## केन्द्रीय संस्कृत विश्वविद्यालय

प्राप्त सारहणः स्वरणालेला<br>जयपुर परिसर, जयपुर (राज.)

के.सं.वि.ज. / प्रशा. / 2022–23 / /  $\delta$ 

दिनांकः 20.04.2022

## कार्यालय आदेश-46

मुख्यालय, नई दिल्ली के निर्देशानुसार शैक्षणिक सत्र 2022–23 में CUET-UG 2022 के माध्यम से शास्त्री ⁄ शास्त्री प्रतिष्ठा में प्रवेश संयुक्त प्रवेश परीक्षा (CUET), राष्ट्रीय परीक्षा एजेंसी (एन.टी.ए.) द्वारा 13 भाषाओं में आयोजित की जाएगी। प्रवेश के लिए Online Common University Entrance Test (CUET) होगा। प्रवेश हेतु आवेदन पत्र 06 अप्रैल, 2022 से 06 मई, 2022 तक ऑनलाइन भरे जायेगें। प्रवेश प्रक्रिया पूर्ण करने हेतु अधोलिखित सदस्यों की प्रवेश समिति गठित की जाती है।

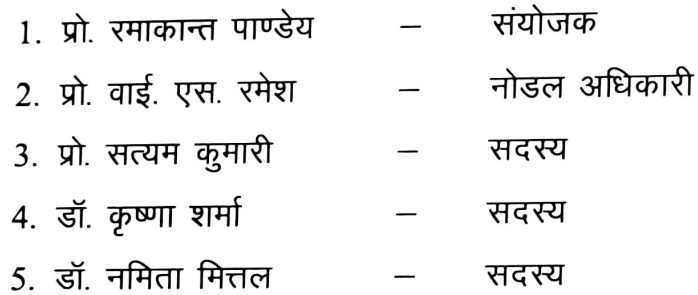

उक्त समिति सदस्यों को निर्देश है कि मुख्यालय, नई दिल्ली की गाइडलाइन के

अनुसार शास्त्री / शास्त्री प्रतिष्ठा में प्रवेश हेतु छात्रों का आवश्यक मार्ग–निर्देशन करें।

Blogde Suden (प्रो. भगवती सुदेश) निदेशक

प्रतिलिपिः—

1. समिति सदस्यों को सूचनार्थ।

2. नोटिस बोर्ड।

- 3. परिसर वेबसाइट।
- 4. छात्र अनुभाग।
- 5. कार्यालय आदेश।

6. प्रशासन विभाग।

7. संबंधित संचिका।

# CUET-UG 2022 [Admission in Shastri/Shastri Pratishtha]

# Online Application Procedure

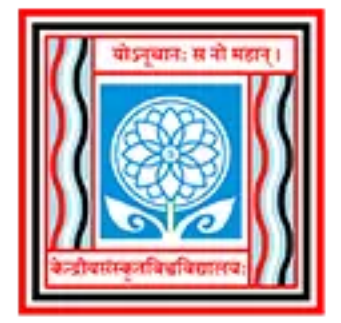

CENTRAL SANSKRIT UNIVERSITY Established by an Act of Parliament

(Formerly Rashtriya Sanskrit Sansthan, Deemed to be University, Under Ministry of Education, Covt. of India)

VouTube V Maps S CUET (UG) - 2022 M Gmail

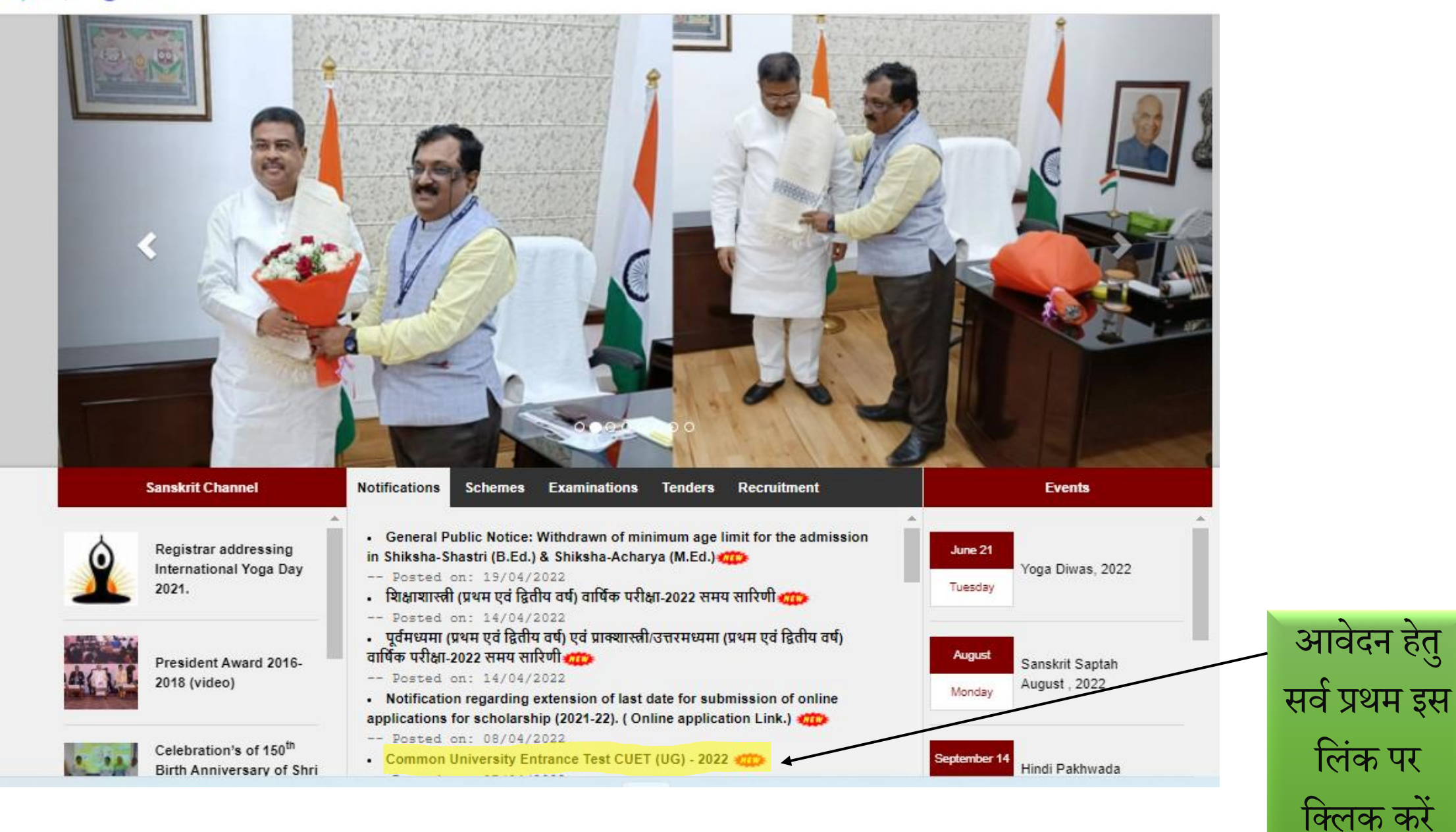

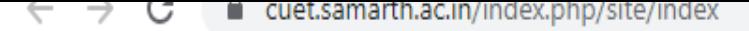

 $\bullet$  Maps  $\bullet$  CUET (UG) - 2022 **D** YouTube M Gmail

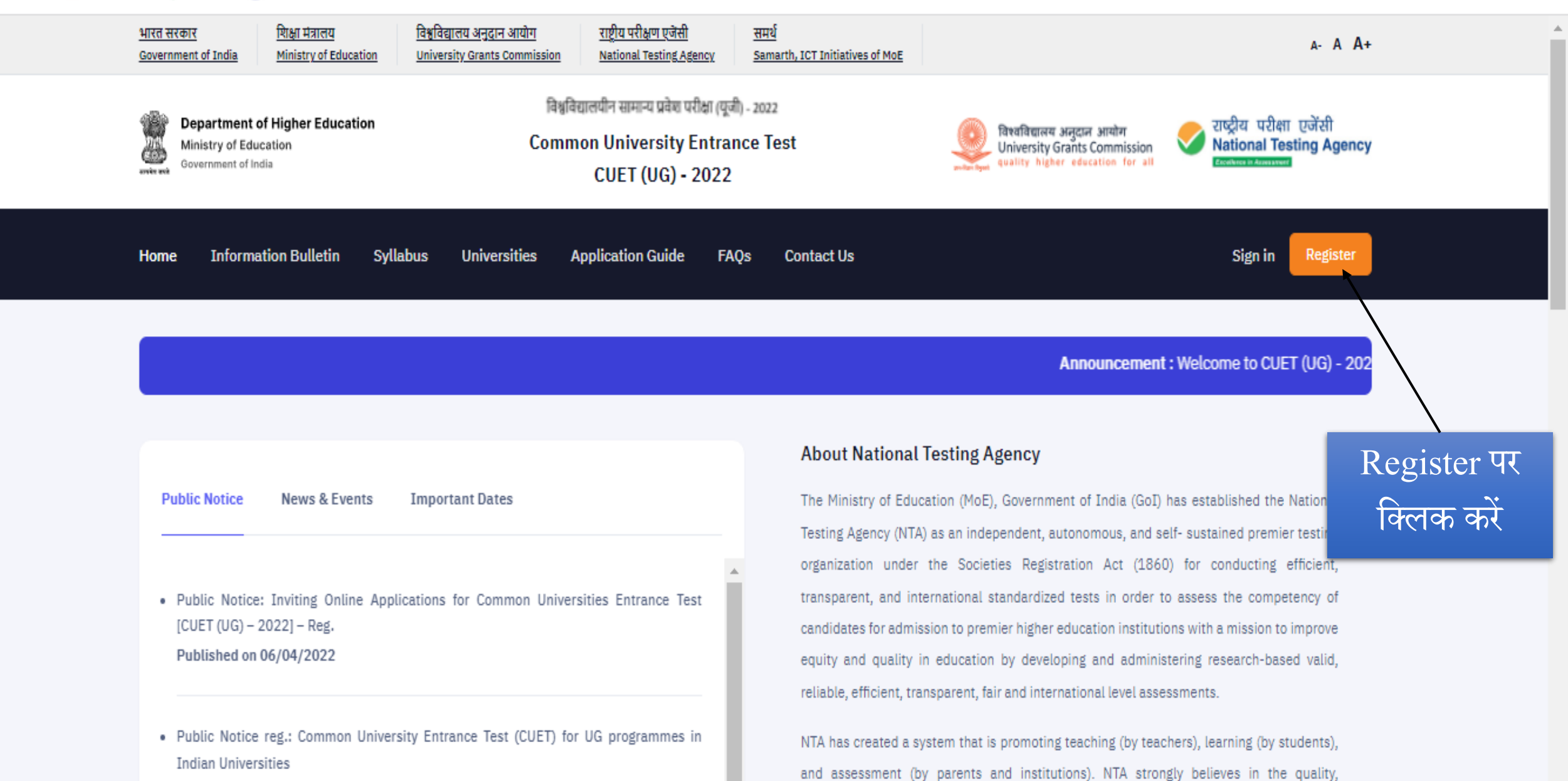

Published on 27/03/2022

efficiency, effectiveness, equity, and security of assessments. To practice these values, NTA

The Password must be as per the following Password policy.

i. Password must be 8 to 13 characters long.

ii. Password must have at least one Upper case alphabet.

- iii. Password must have at least one Lower case alphabet.
- iv. Password must have at least one numeric value.
- v. Password must have at least one special character eg. ! @#\$%^&\*-.

How to reset your Password: The following options are available to reset Password i. Using Security Question and its Answer you have chosen during Form filling. ii. Using a verification code sent via text message (SMS) to your Registered Mobile No. iii. Using a reset link sent via Email to your Registered Email address.

Password से सम्बद्ध नियमों <u>को अच्छे समझ</u> ले

I have downloaded the Information Bulletin of CUET (UG) - 2022, read and understood all the Instructions therein as well as those mentioned above, and fill up the online Application Form for the CUET (UG) - 2022 accordingly.

**Click here to Proceed** 

 $\rightarrow$ C ■ cuet.samarth.ac.in/index.php/app/registration/form  $\leftarrow$ 

M Gmail **D** YouTube  $\bullet$  Maps  $\bullet$  CUET (UG) - 2022

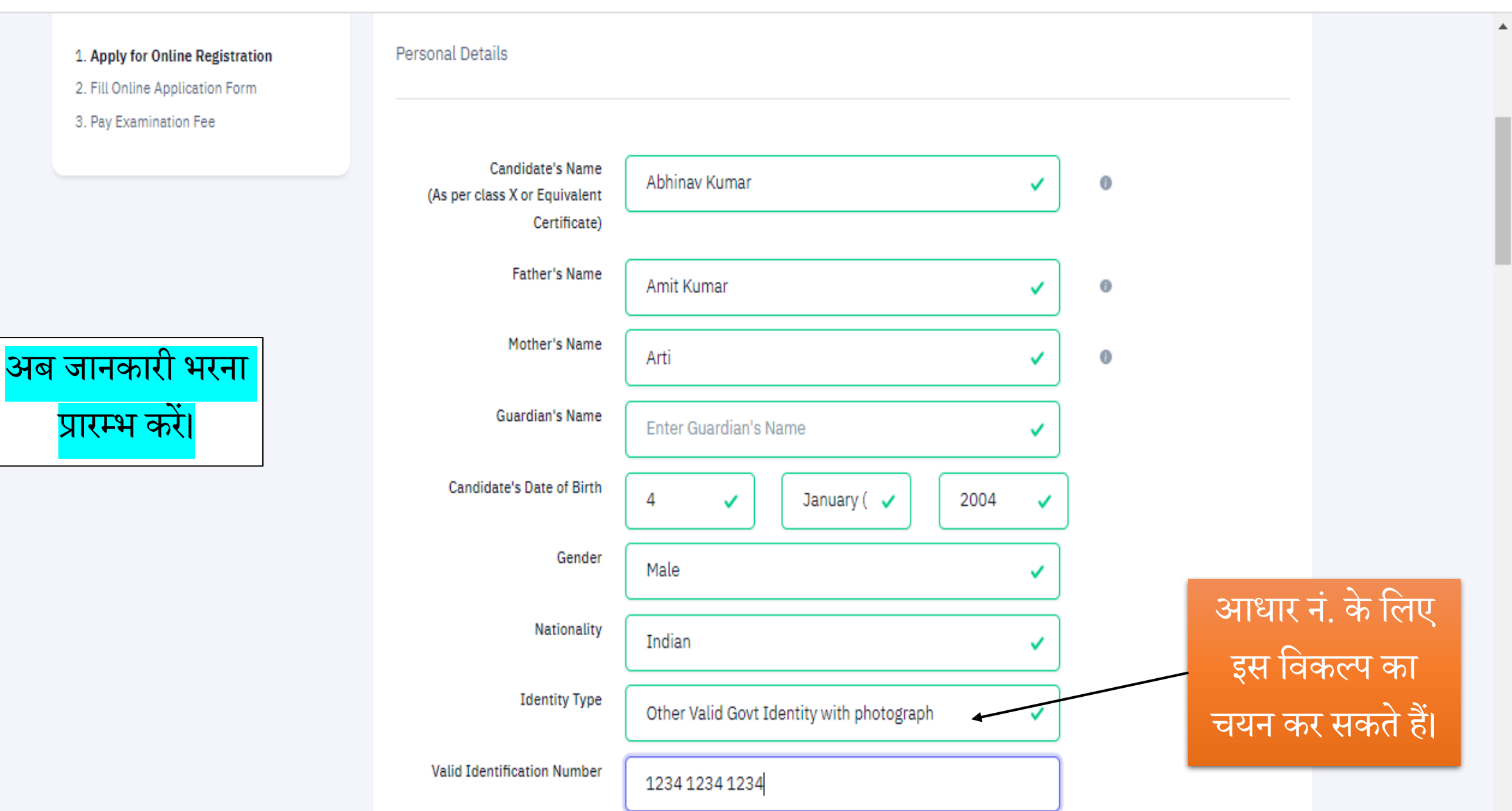

 $Q \quad \not\bowtie$ 

☆

 $\ddot{\cdot}$ 

 $\Box$ 

 $\leftarrow$   $\rightarrow$  C cuet.samarth.ac.in/index.php/app/registration/form

M Gmail **D** YouTube **Q** Maps **G** CUET (UG) - 2022

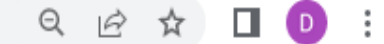

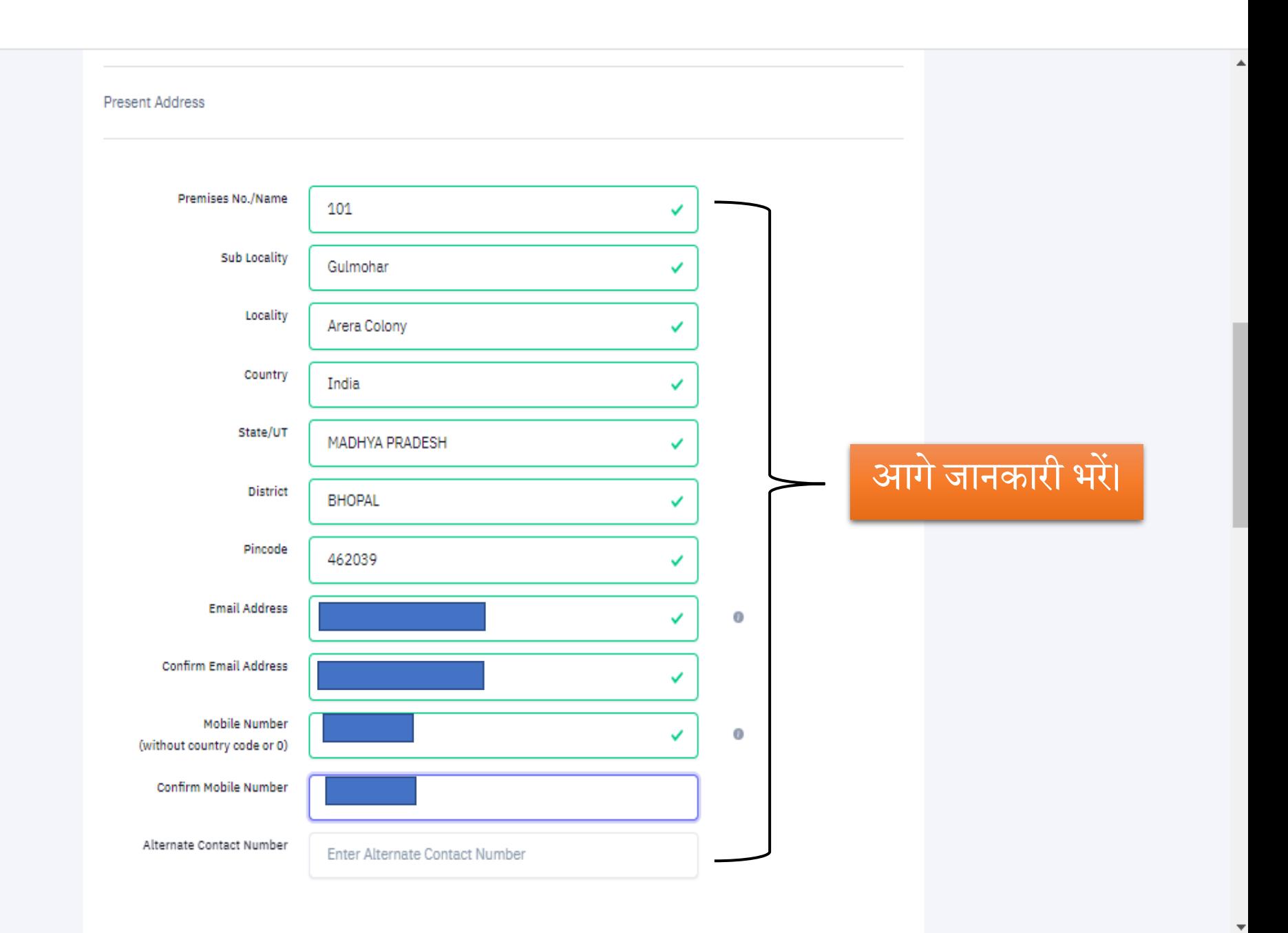

#### Permanent Address ■ Click if Same As Present Address

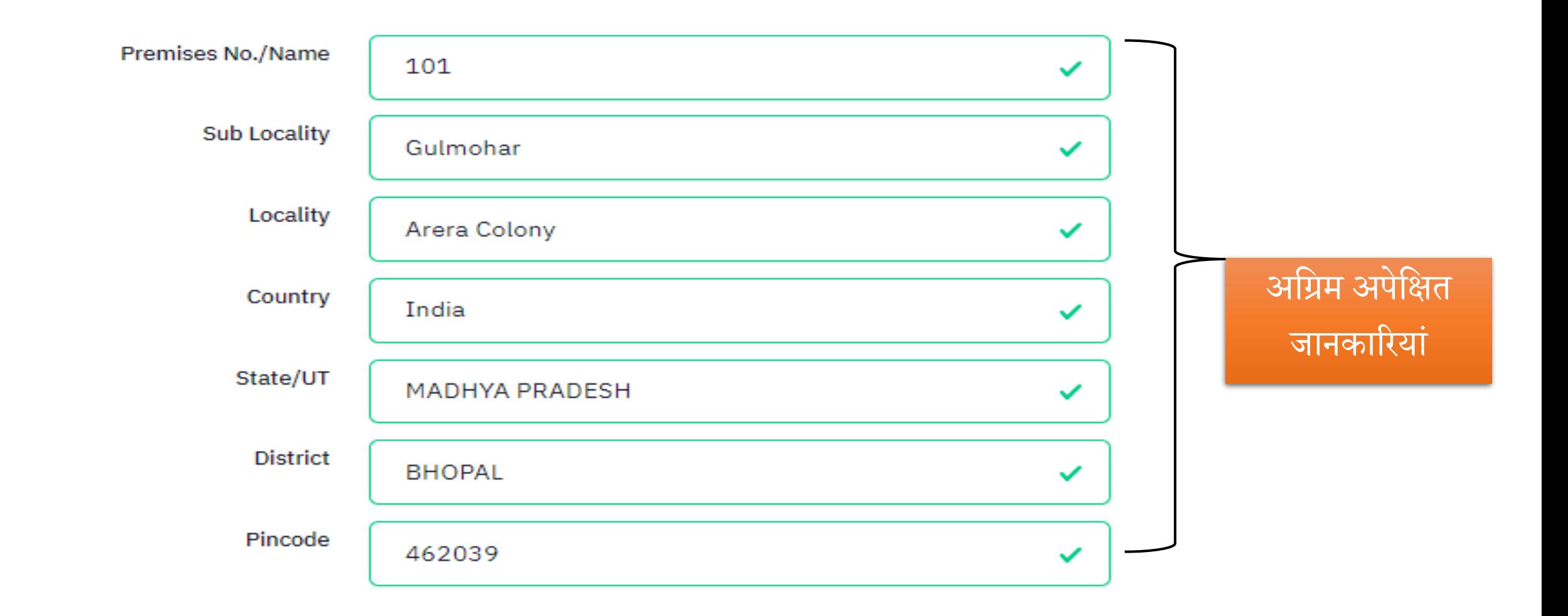

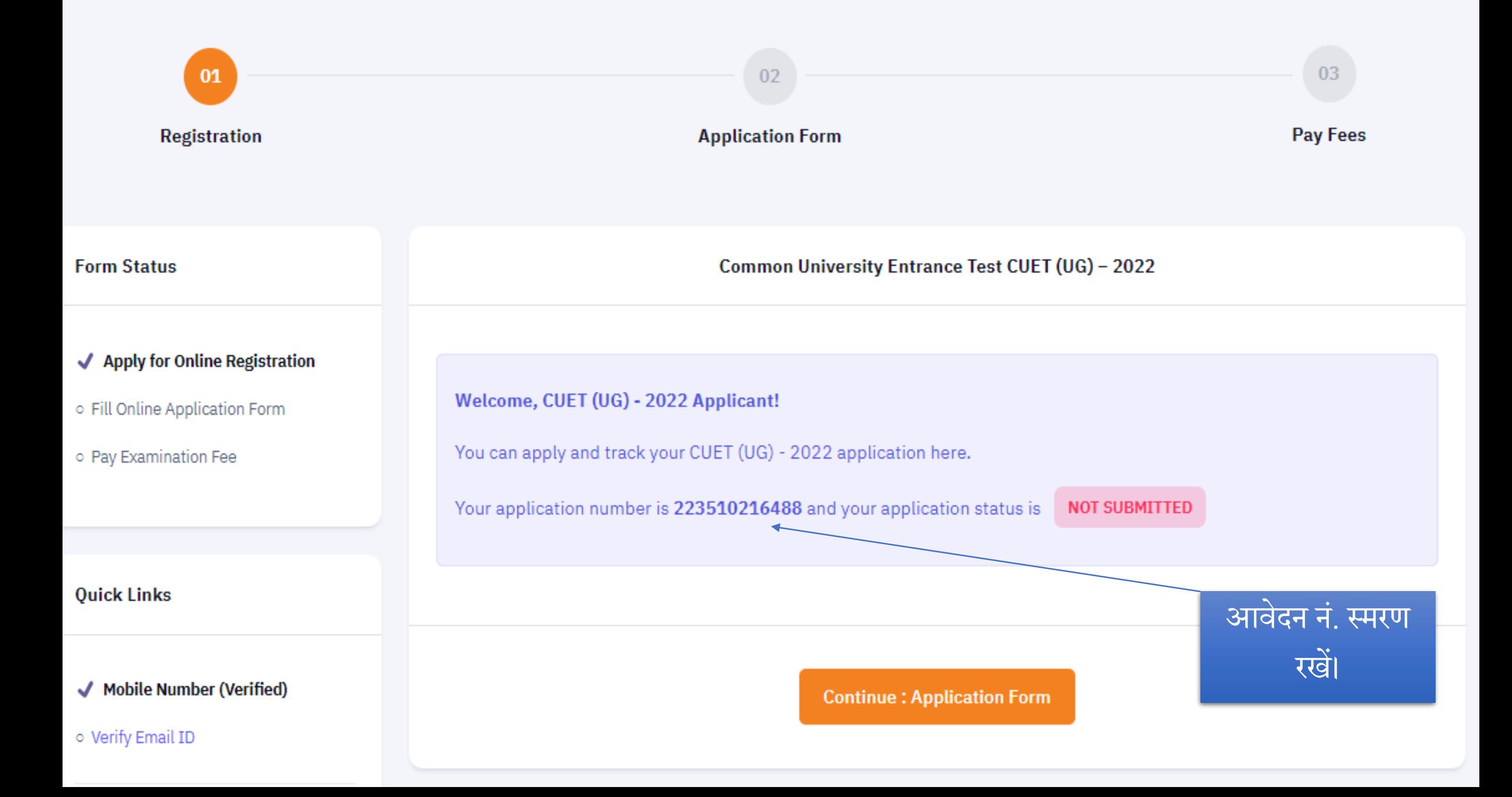

## **Application Form : Personal Details**

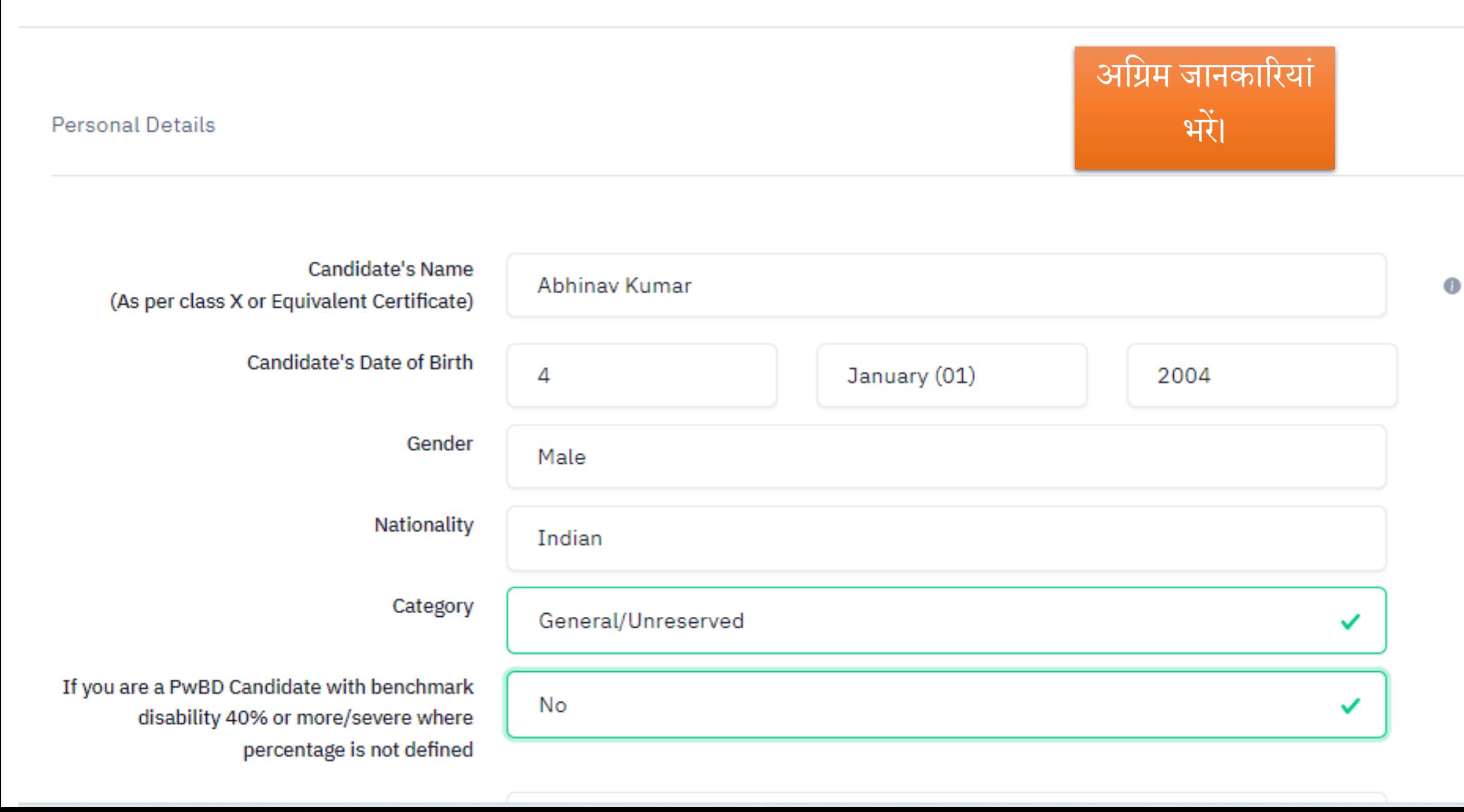

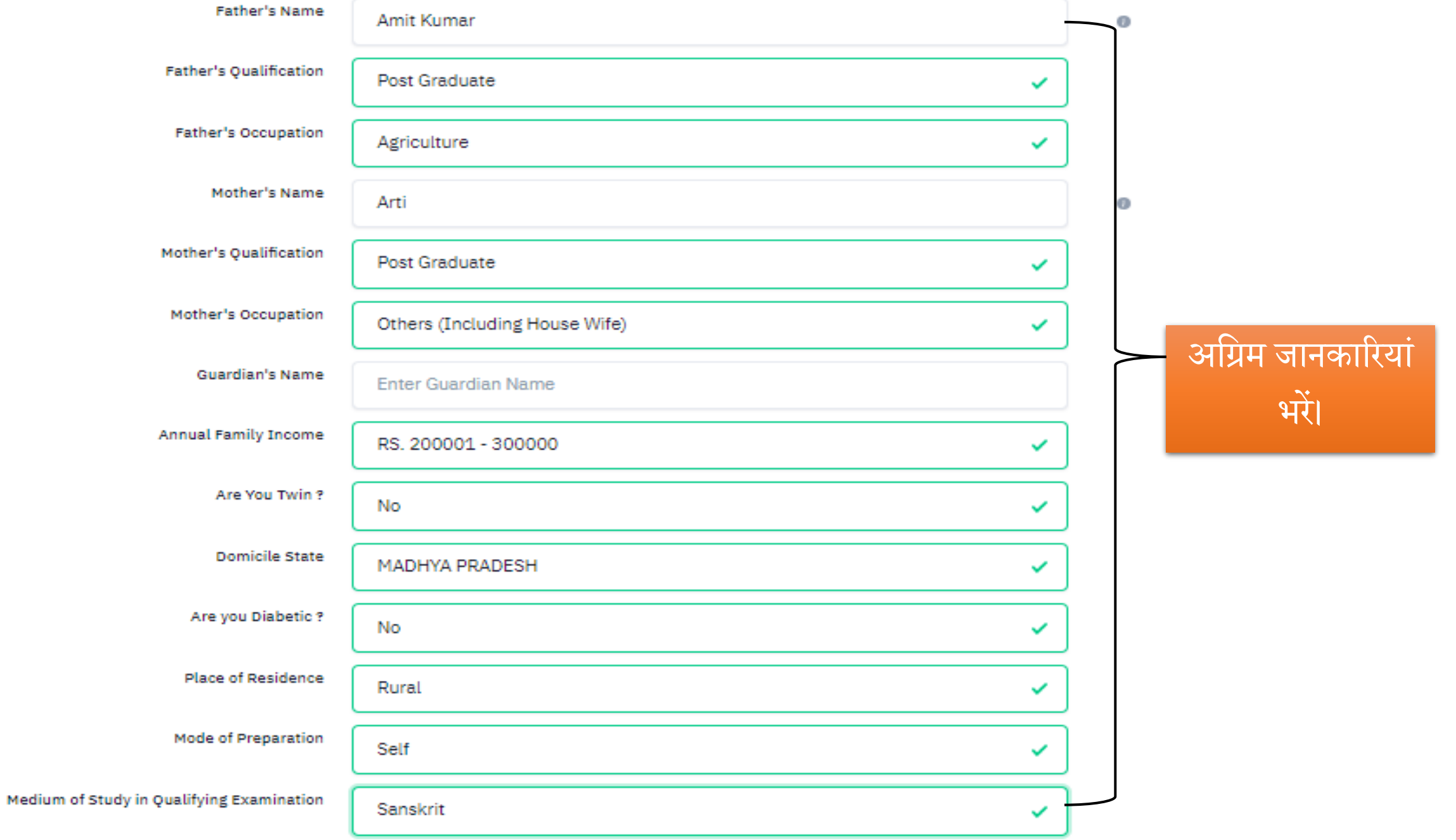

**Present Address** 

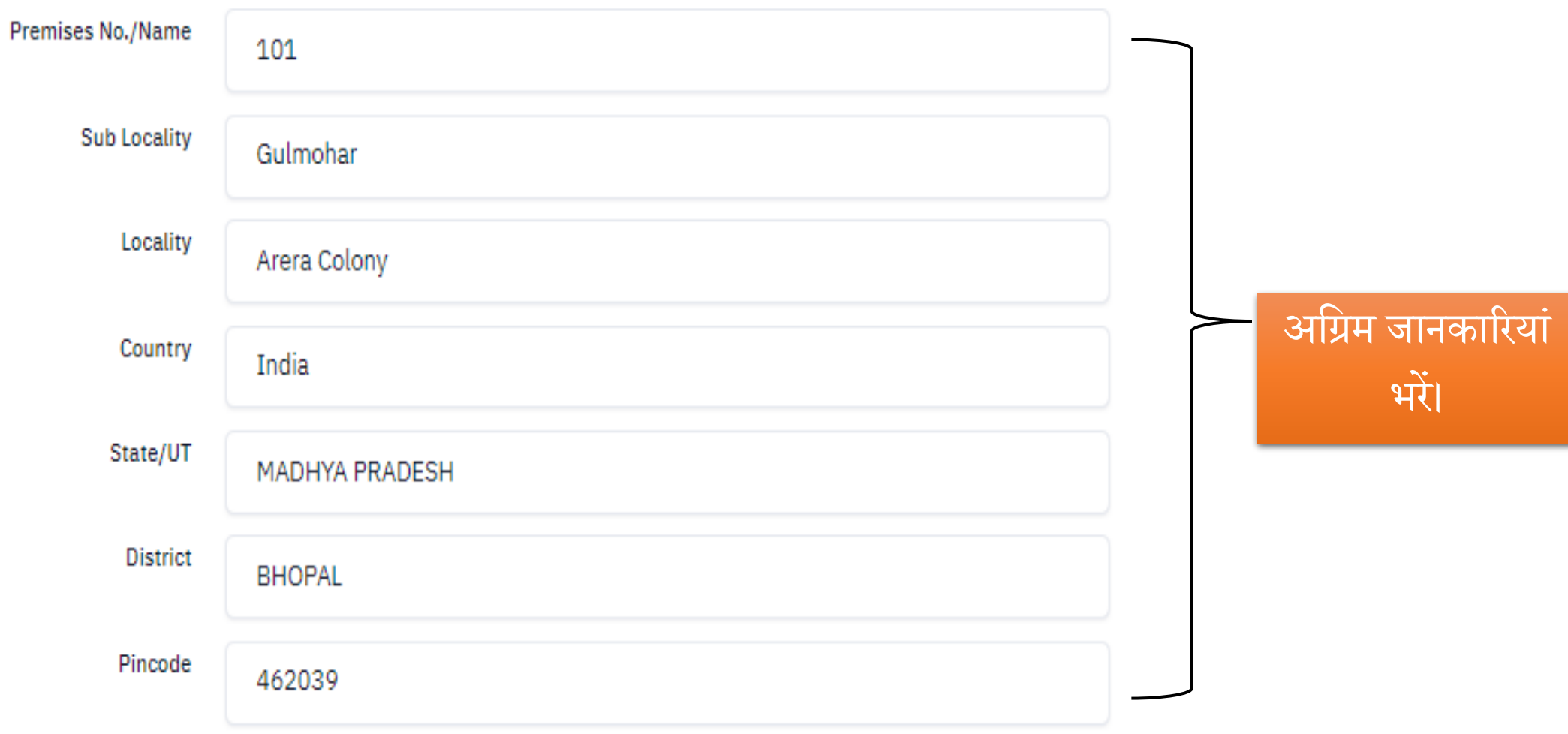

### Other Quota & Category

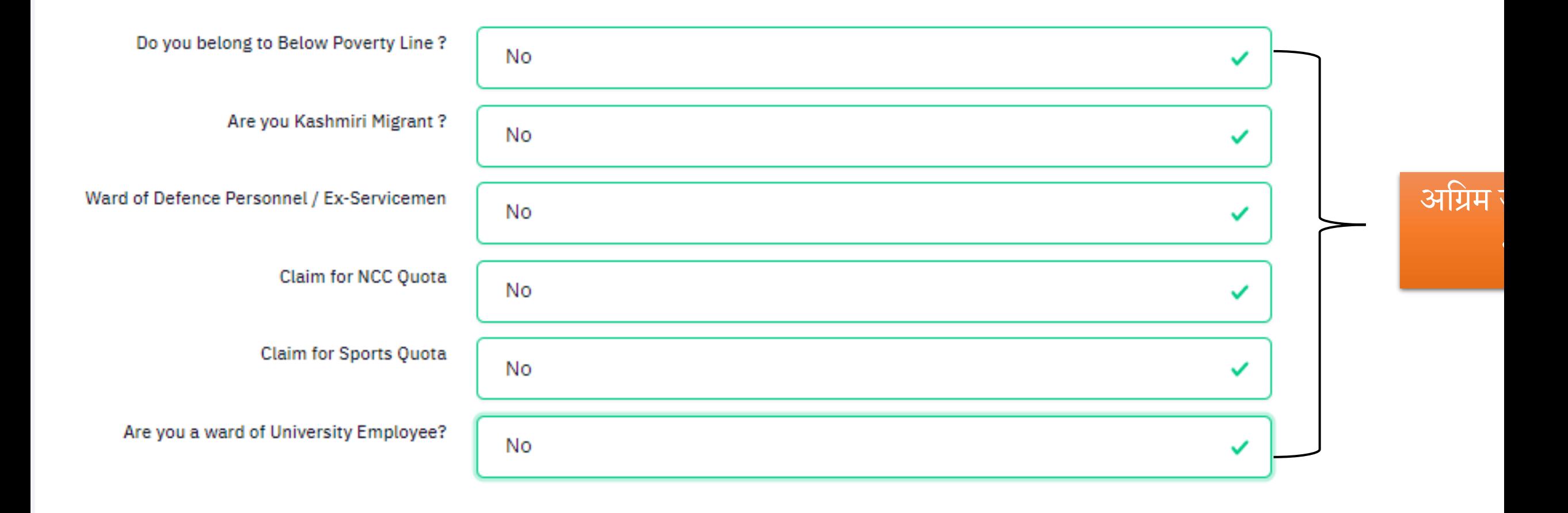

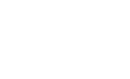

Back

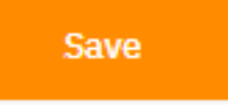

Class Xth or Equivalent Educational Details

**Result Status** Passed ✓ **Passing Year** 2020 ✓ **Qualifying Exam** 10th or Equivalent ✓ अग्रिम जानकारियां **Place of Schooling** Rural ✓ भरें। Type of School/College Government School ✓ **Qualifying Examination Country** India ✓ **Qualifying Examination State** MADHYA PRADESH ✓

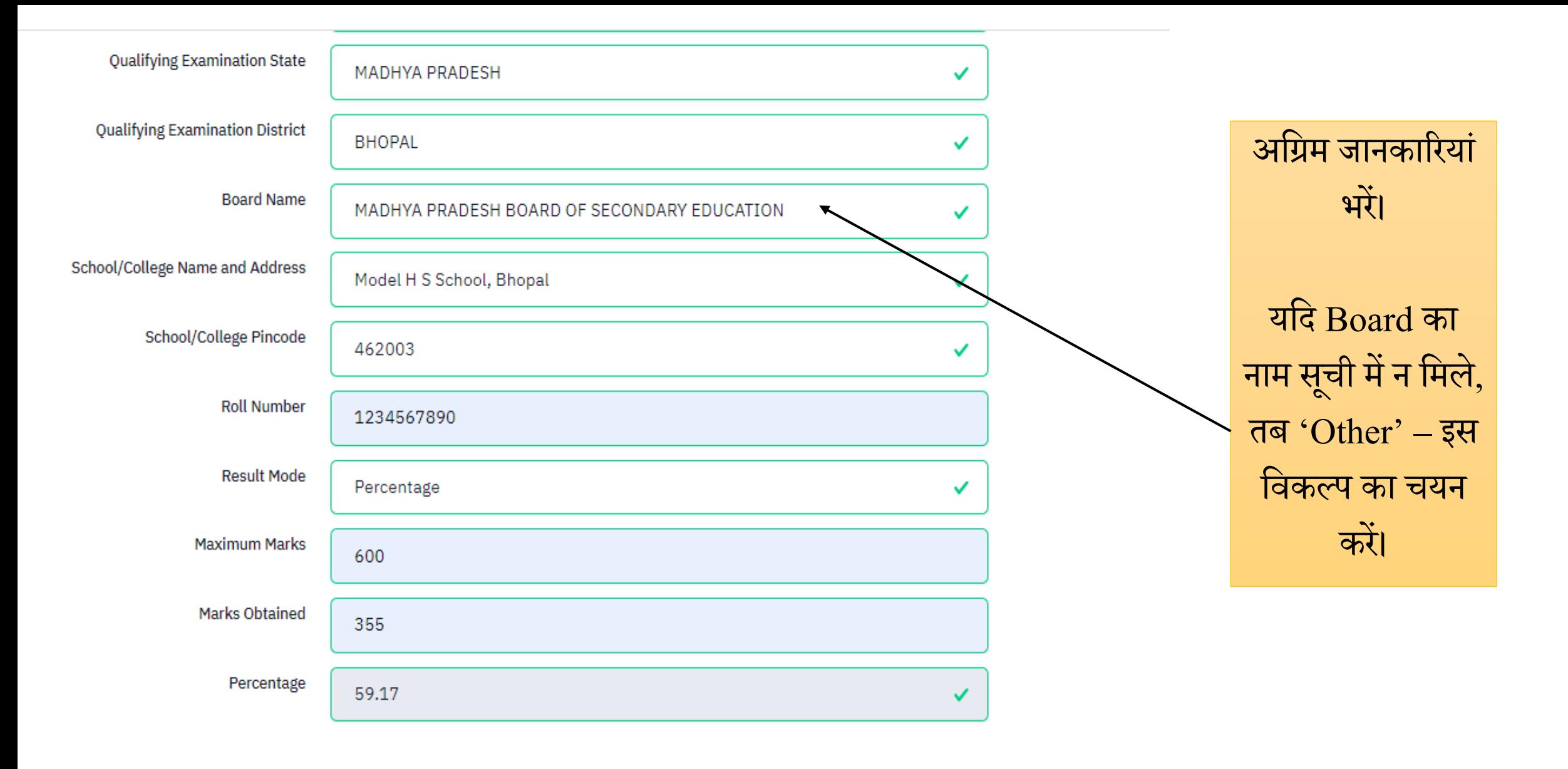

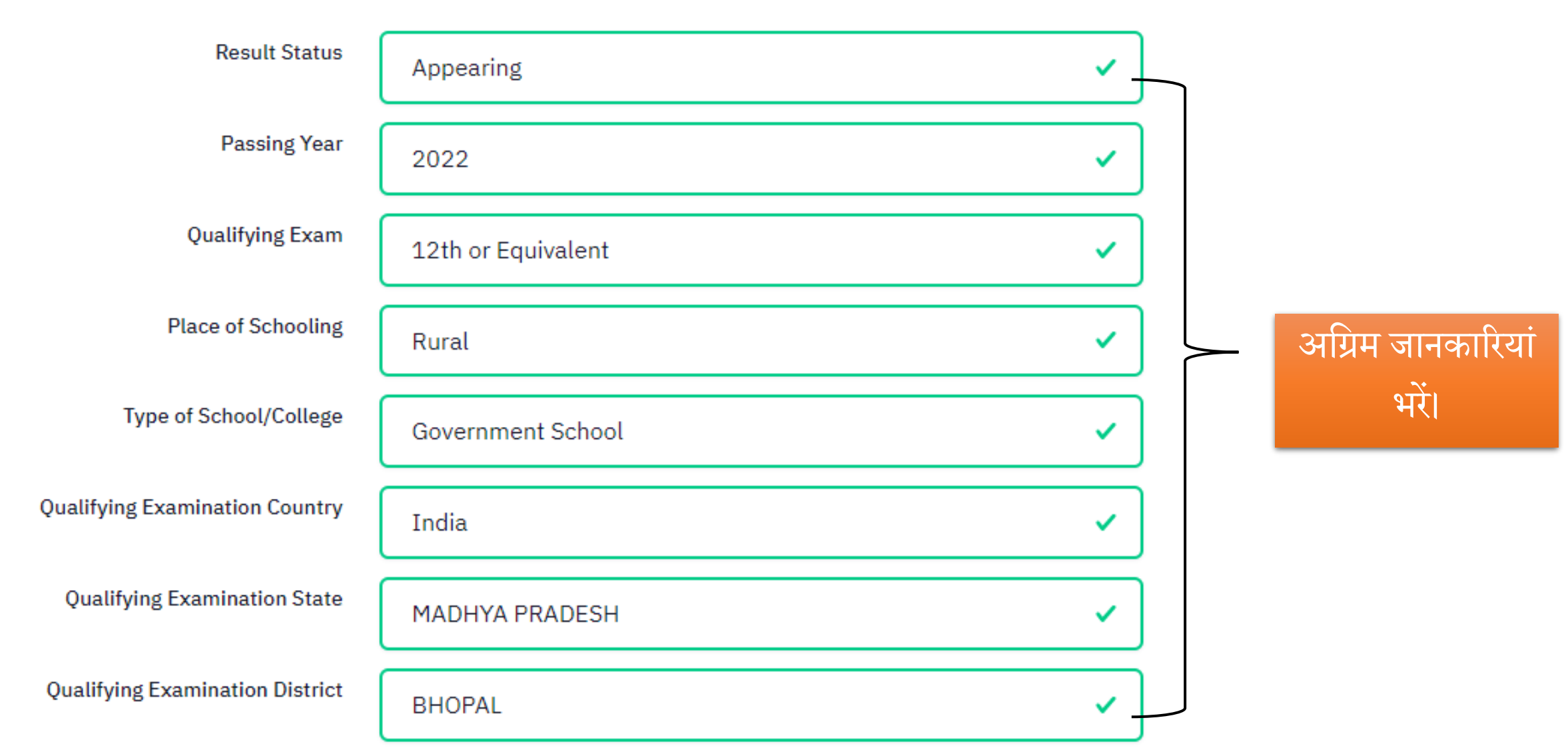

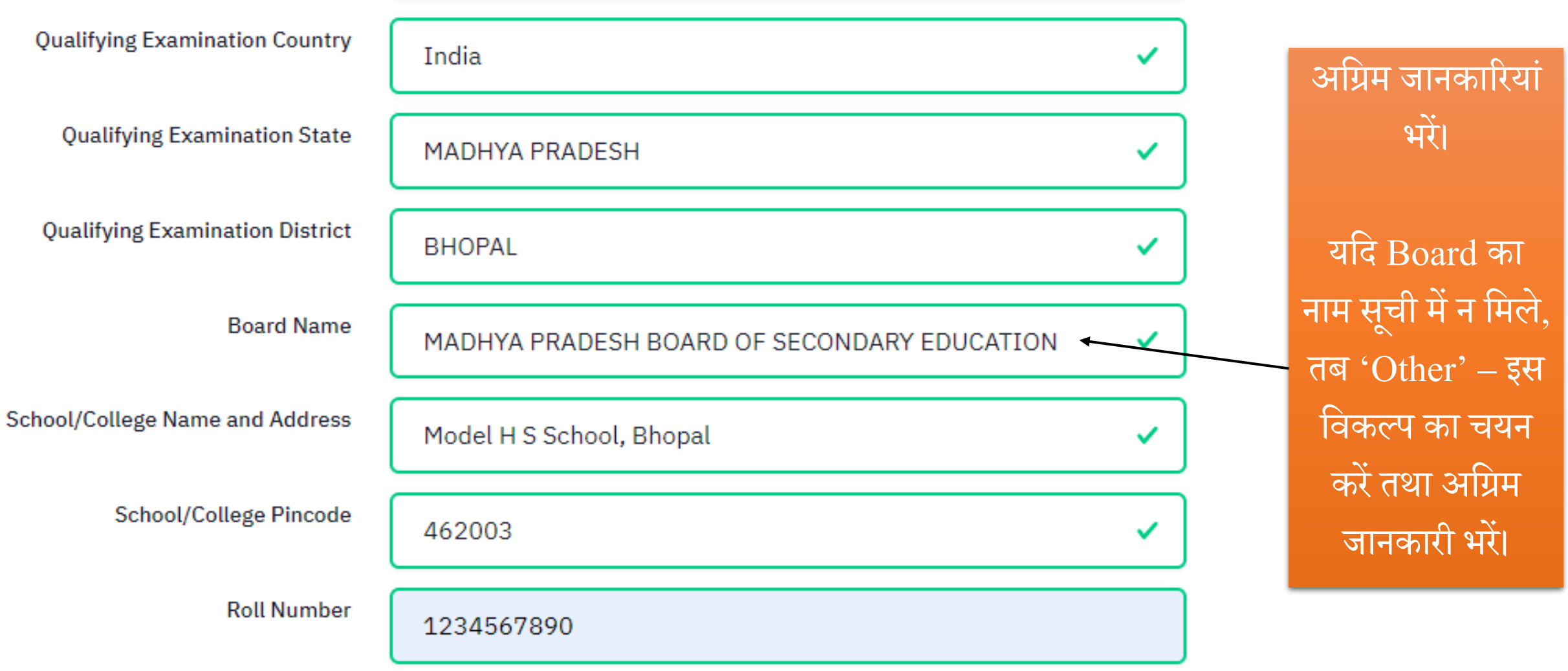

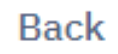

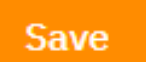

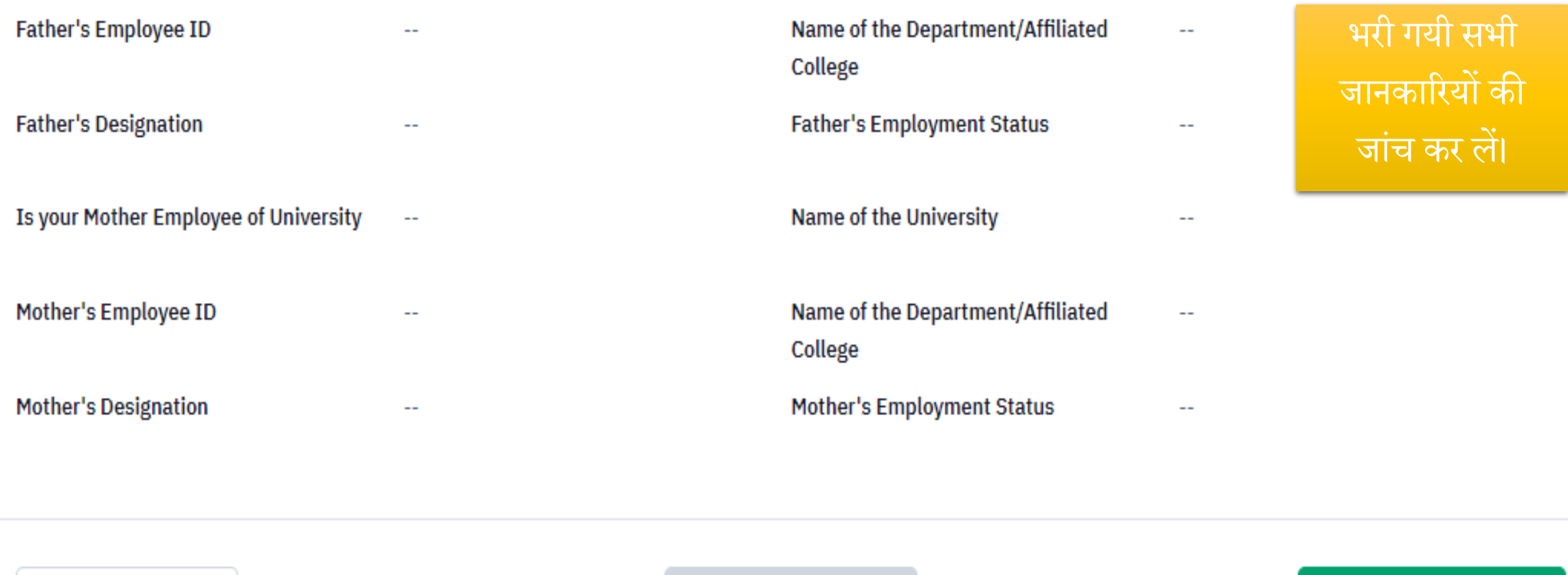

**Back to Dashboard** 

Update Personal Form

**Proceed to Next Section** 

## **Educational Details**

### **Xth or Equivalent Educational Details**

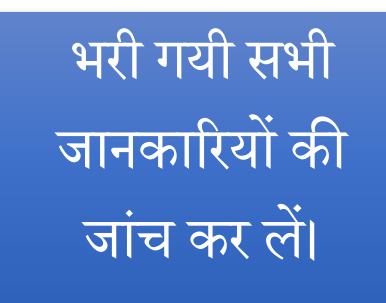

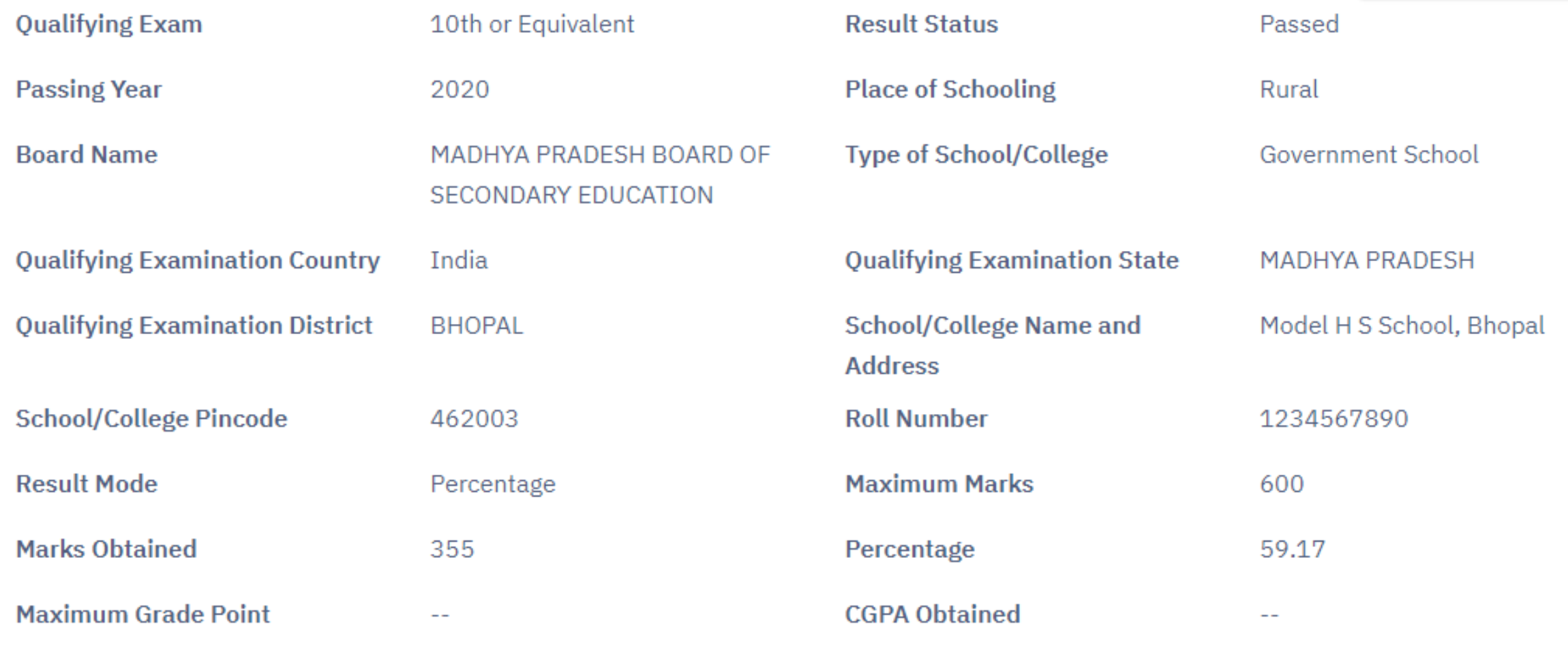

**CGPA Equivalent Percentage** 

 $-$ 

### **XIIth or Equivalent Educational Details**

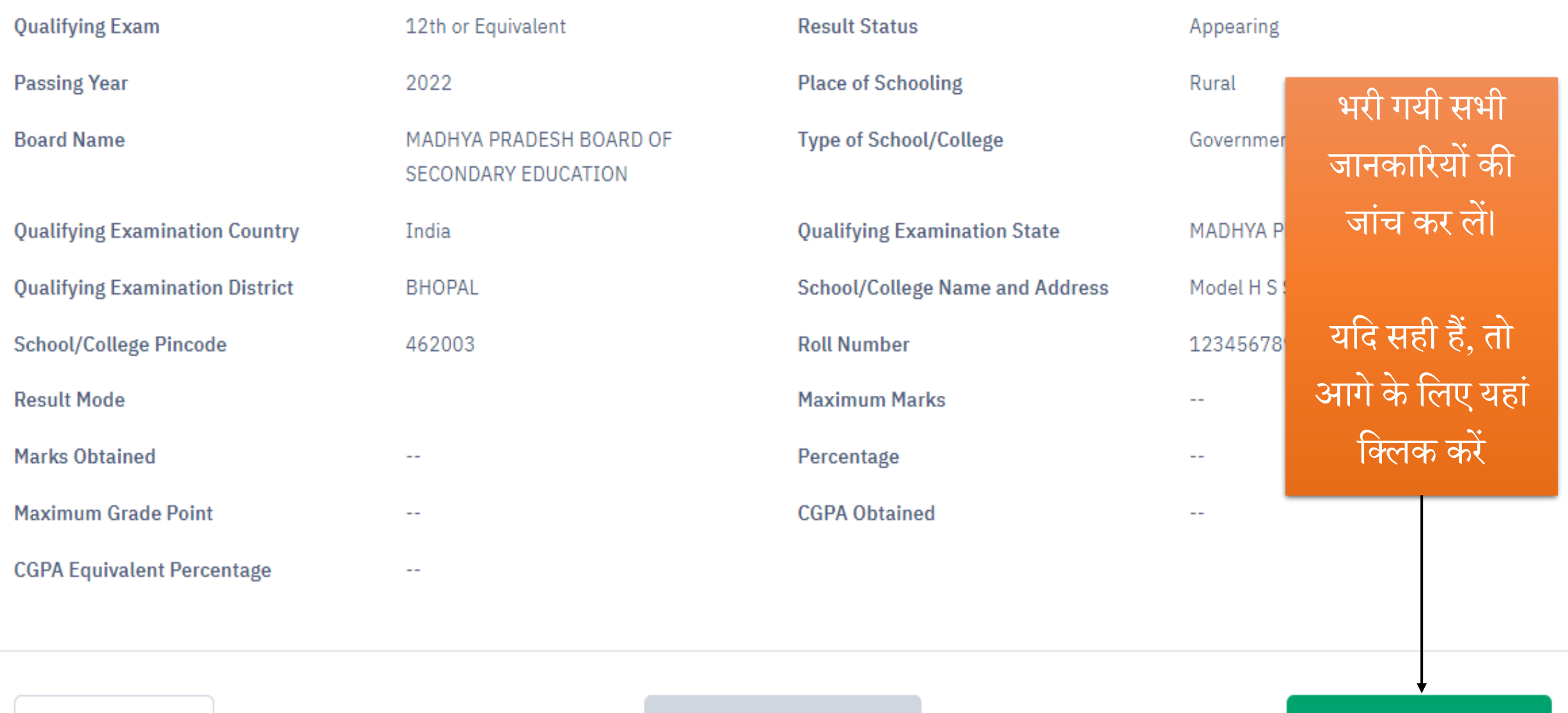

**Previous Section** 

**Proceed to Next Section** 

## **Application Form : University / Programme Selection**

#### **Important Note:**

- The applicants shall ensure that they have read and understood the eligibility criteria, qualification/other conditions, and understand the minimum required s the respective university for CUET - 2022 examination.
- . NTA or the respective university will not be under any circumstances will hold responsible for the selection of the subjects, opted program, or eligibility criteri
- The applicant shall ensure to select the language, domain-specific subjects and general test in the next section of the application form as per the opted progra

एक से अधिक **Select University Name** Select Programme Name विश्वविद्यालय के SHRI LAL BAHADUR SHASTRI NATIONAL SANS Shastri in Sahitya Add  $\boldsymbol{\mathcal{J}}$ लिए अन्य विकल्पों का चयन करें। **UNIVERSITY NAME PROGRAMME NAME** SHRI LAL BAHADUR SHASTRI NATIONAL SANSKRIT UNIVERSITY Shastri in Sahitya Remove Read more about university

अत्यन्त महत्त्वपूर्ण

<u>|</u>यहां अध्ययन हेतु

विश्वविद्यालय एवं

अपेक्षित पाठ्यक्रम

का चयन करें।

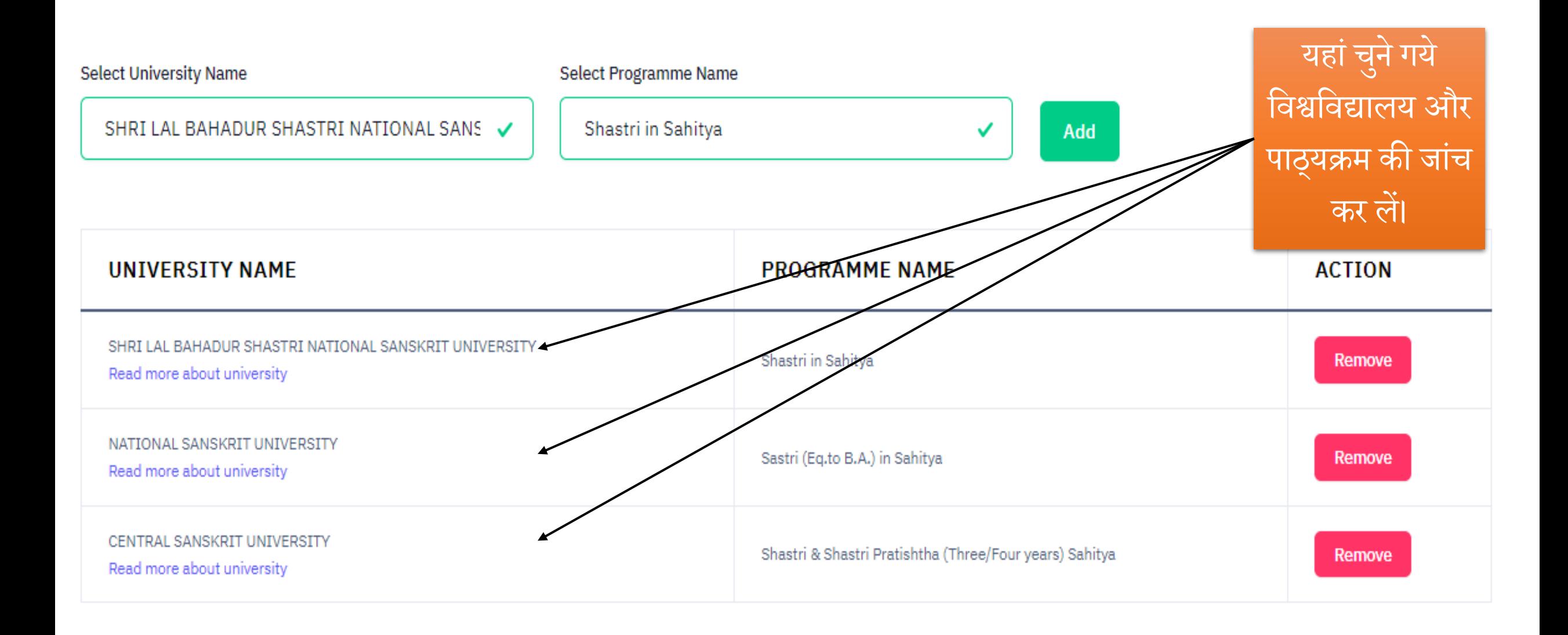

#### **University / Programme Selection Preview**

**Back** 

- . The applicants shall ensure that they have read and understood the eligibility criteria, qualification/ other conditions, and understand the minimum required subjects of the program opted of the respective university for CUET - 2022 examination.
- · NTA or the respective university will not be under any circumstances will hold responsible for the selection of the subjects, opted program, or eligibility criteria
- The applicant shall ensure to select the language, domain-specific subjects and general test in the next section of the application form as per the opted progra

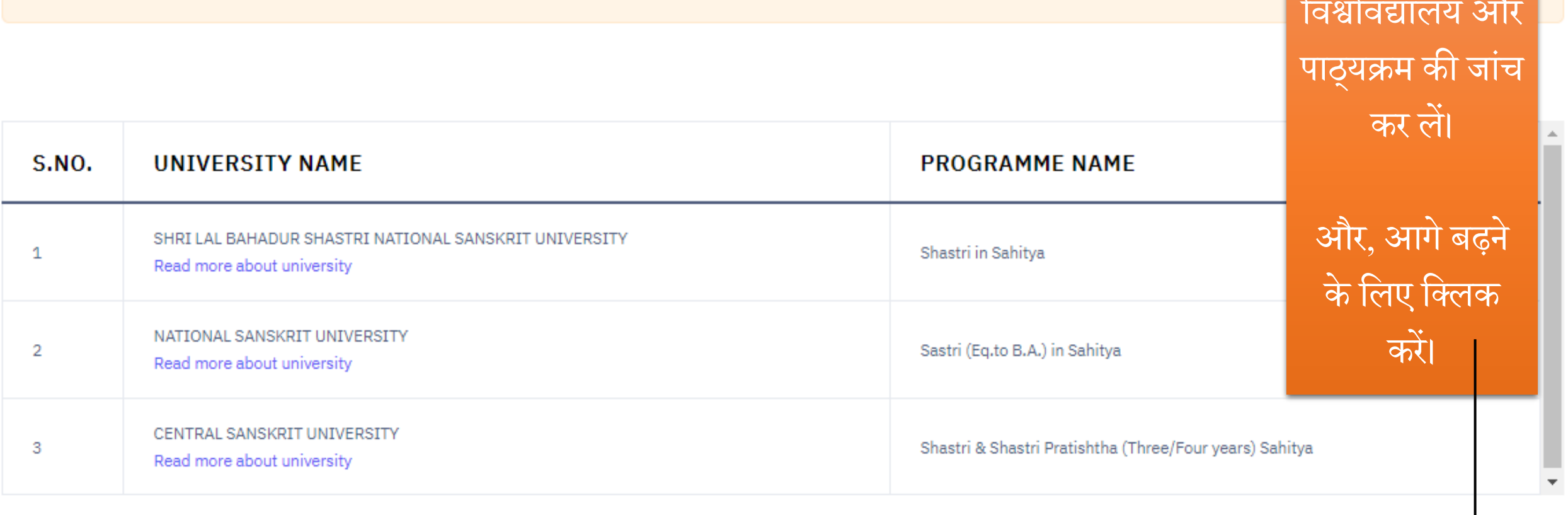

पुनः यहां चुने

गये

rth.ac.in/index.php/app/examination/index

### Note:

- I have read the rules for selection of Test paper/Subject(s) described in CUET (UG) 2022 Information Bulletin.
- Candidate must select Test paper/Subject(s) based on the eligibility criteria of the Programme/University in which the candidate अध्ययन हेतु admission.

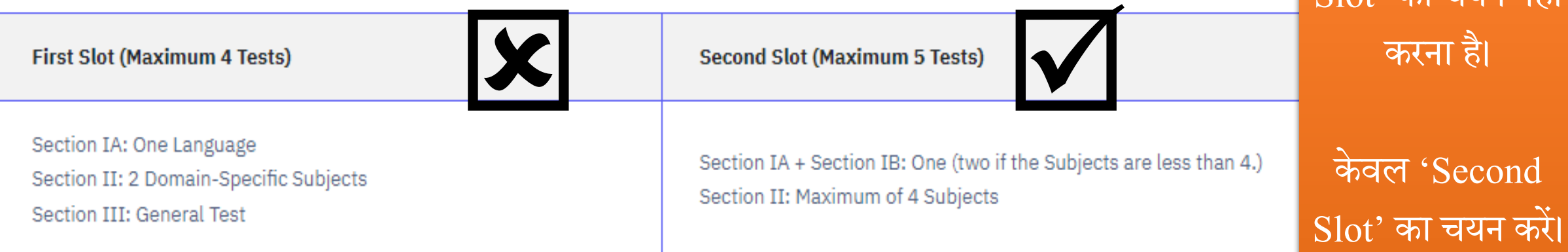

अत्यन्त महत्त्व

केन्द्रीय संस्कृत

विश्वविद्यालय में

 $\Omega_{\Omega t}$  , an tient as

- 1. A Candidate can choose a maximum of any 3 languages from Section IA and Section IB taken together. (in case 3 languages are chosen then 1 needs to be in lieu of Domain specific subjects).
- 2. Examination will be taken in two or more slots on different days depending on the subjects/ tests taken by the candidates. However, in Slot One which will be in morning shift a candidate may take upto 4 tests only, and in Slot 2 which will be in the afternoon shift a candidate can take upto 5 tests. Combining Slot 1 and Slot 2 together a candidate may take maximum 9 Tests.

## Select Test Paper / Subject(s) Selection for First Slot

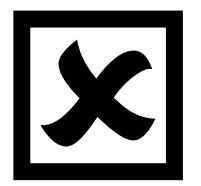

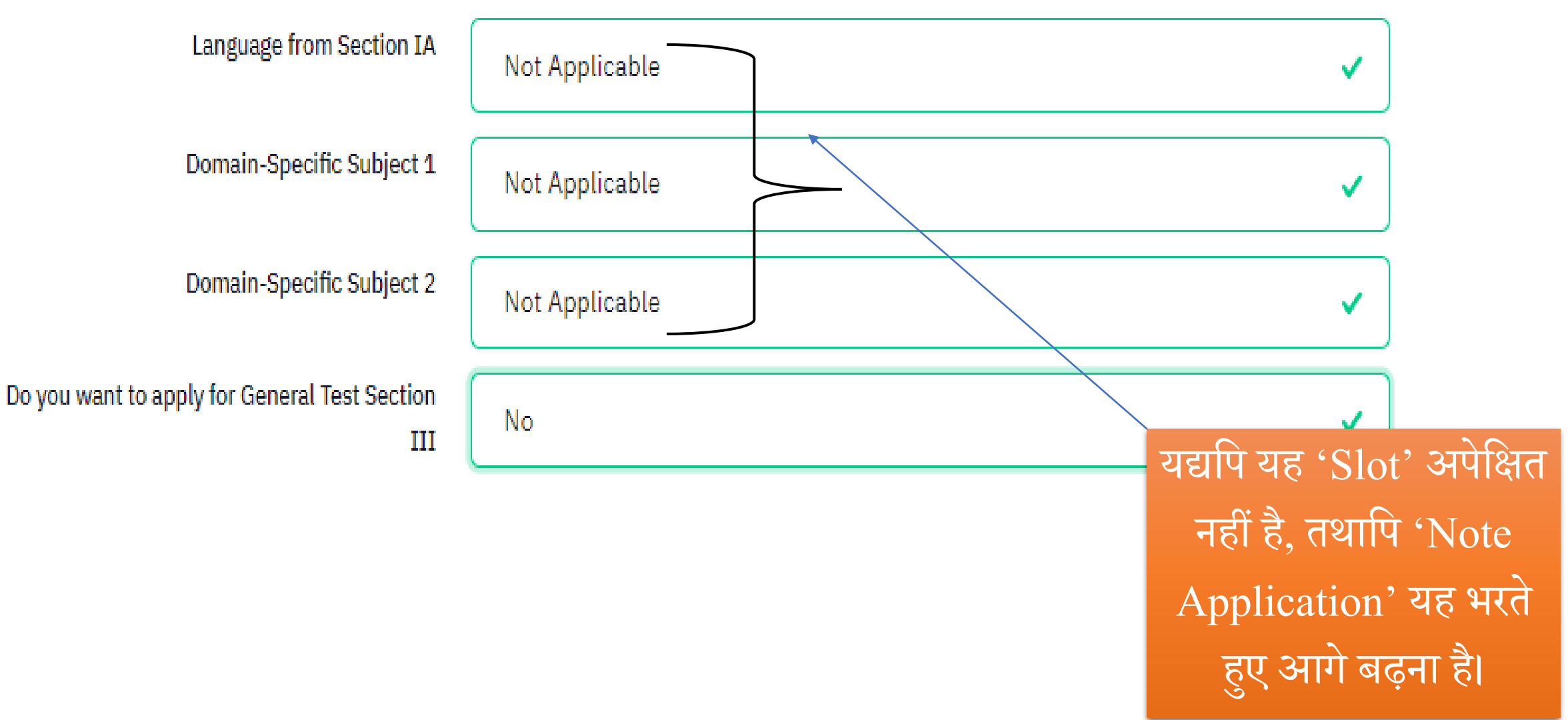

#### Select Test Paper / Subject(s) Selection for Second Slot

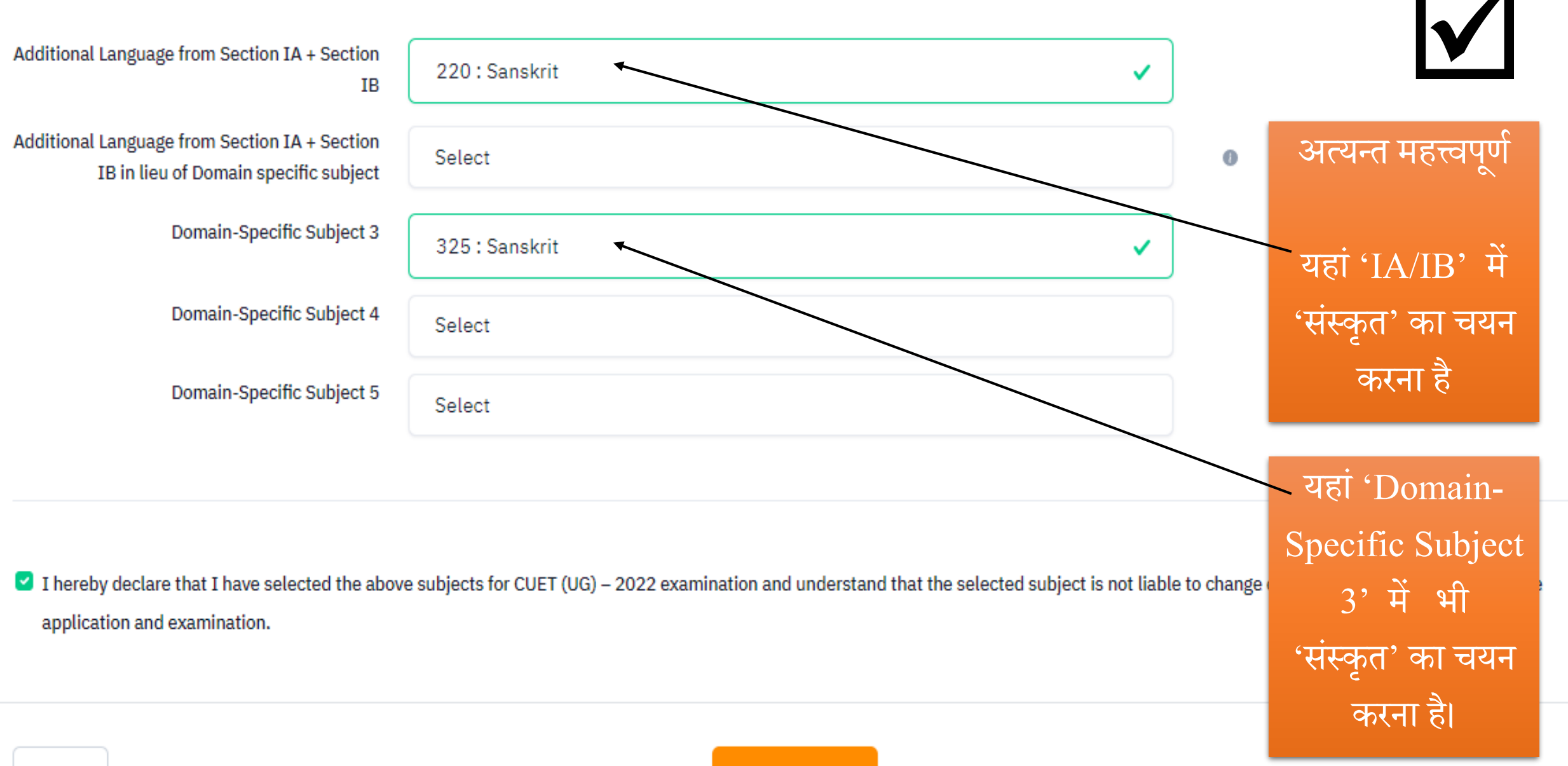

**Back** 

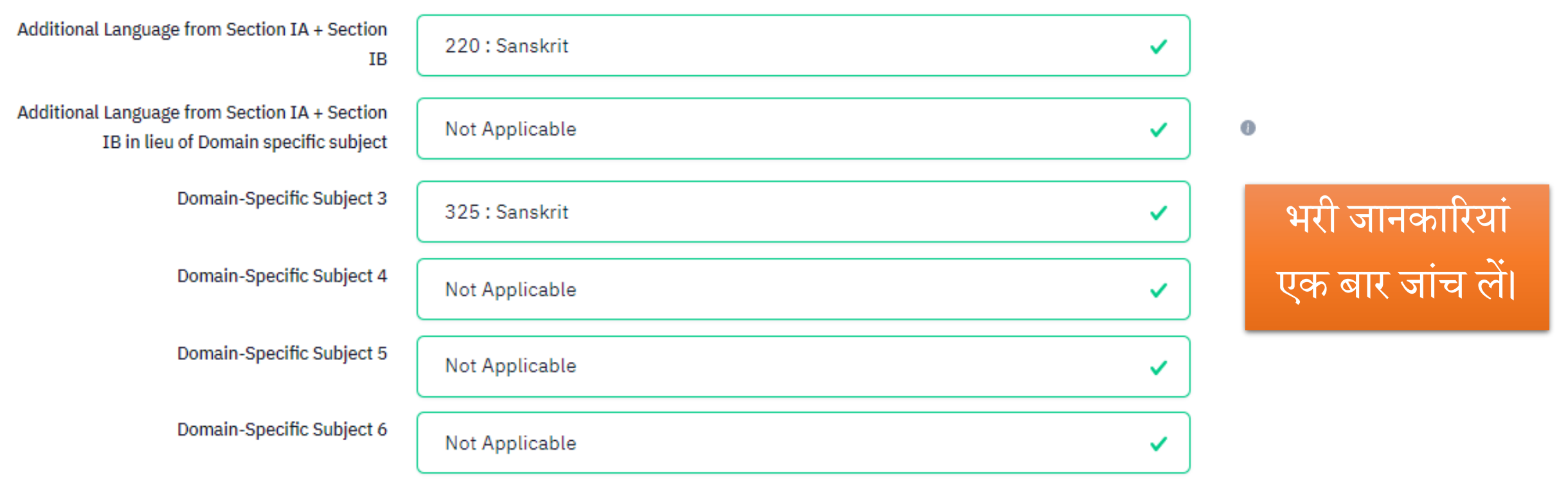

7 I hereby declare that I have selected the above subjects for CUET (UG) - 2022 examination and understand that the selected subject is not liable to change or modified in the later stage of the application and examination.

## **Application Form: Test Paper / Subject(s) Selection**

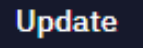

## Test Paper / Subject(s) Selection for First Slot

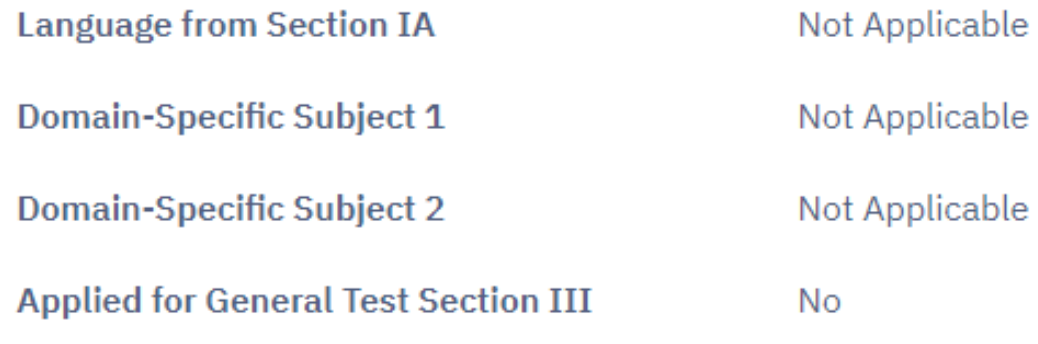

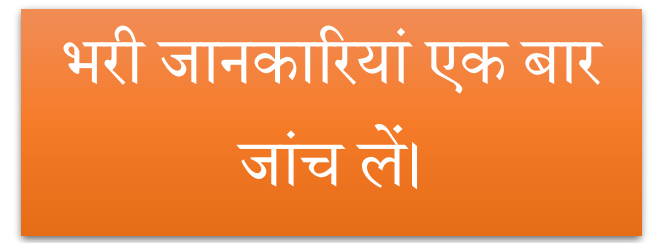

cuet.samarth.ac.in/index.php/app/examination/form

VouTube **Q** Maps **S** CUET (UG) - 2022 M Gmail

Additional Language from Section IA + 220 : Sanskrit **Section IB** Additional Language from Section IA + Not Applicable Section IB in lieu of Domain specific subject **Domain-Specific Subject 3** 325 : Sanskrit **Domain-Specific Subject 4** Not Applicable **Domain-Specific Subject 5** Not Applicable **Domain-Specific Subject 6** Not Applicable

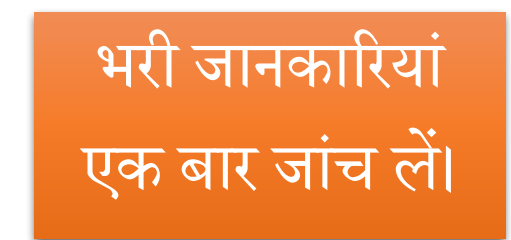

O

D.

 $\times$ 

 $\blacksquare$  I hereby declare that I have selected the above subjects for CUET (UG) – 2022 examination and understand that the selected subject is not liable to change or modified in the later stage of the application and examination.

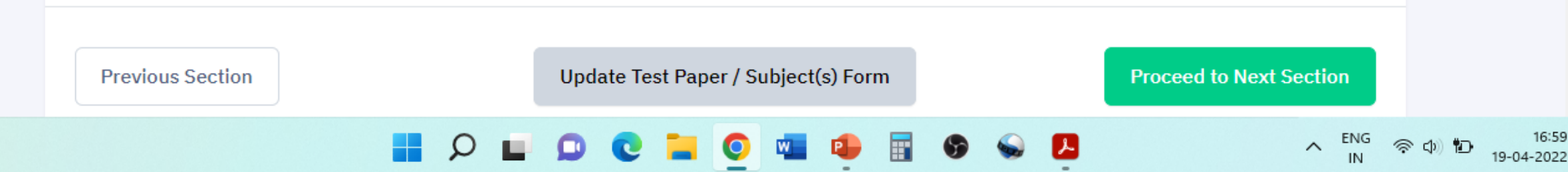

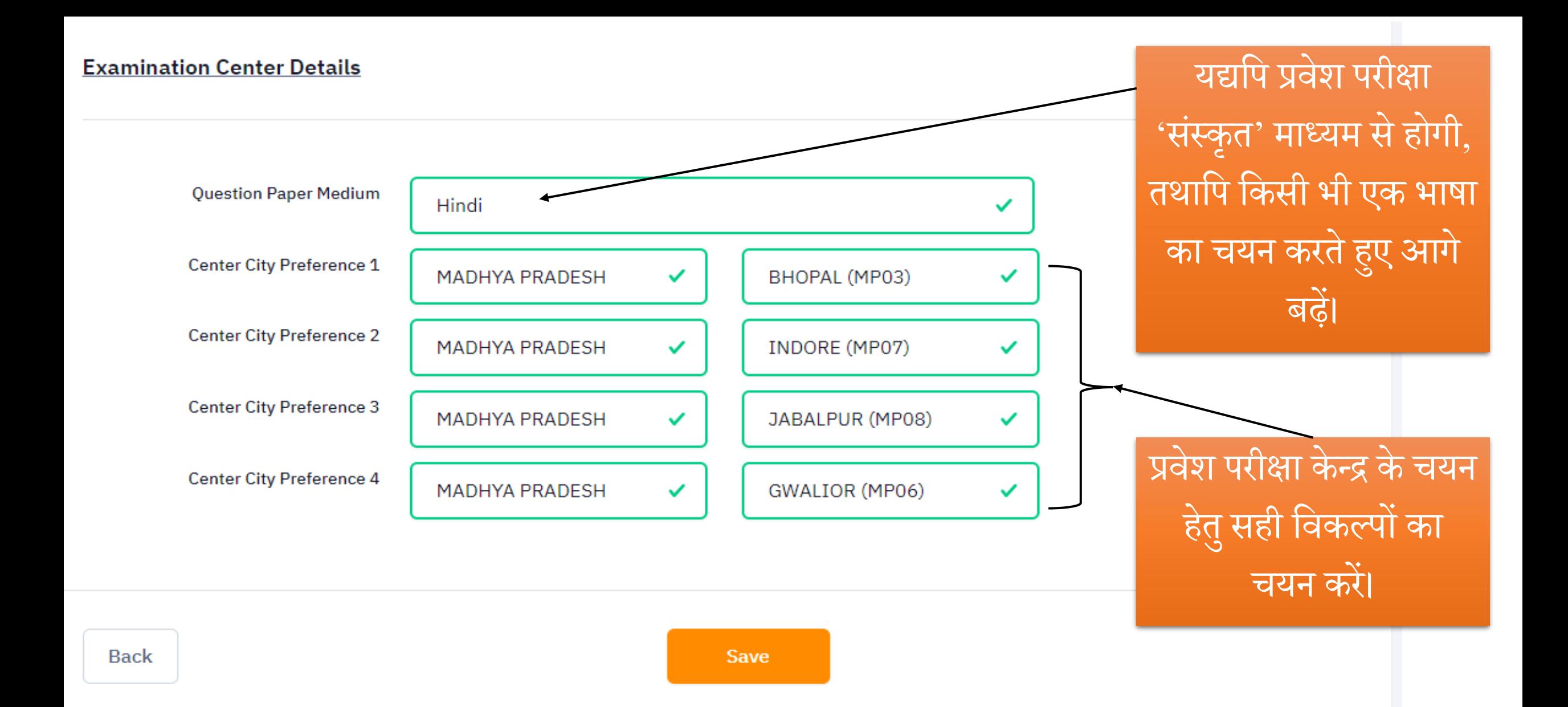

## **Application Form: Examination Center Selection**

### **Examination Center Selection Details**

**Question Paper Medium** 

**Center City Preference 1** 

**Center City Preference 2** 

**Center City Preference 3** 

**Center City Preference 4** 

Hindi

MADHYA PRADESH - BHOPAL (MP03)

MADHYA PRADESH - INDORE (MP07)

MADHYA PRADESH - JABALPUR (MP08)

MADHYA PRADESH - GWALIOR (MP06)

# भरी जानकारियां एक बार जांच लें।

**Previous Section** 

**Update Examination Center Form** 

**Proceed to Next Section** 

**Update** 

## **Upload Documents**

Instruction for Uploading Image/Photo of Document, Certificate and Signature -

Photo and Signature are required in .jpg or .jpeg image format. सभी निर्देशों को अच्छे से File size of photo must be within 10kb to 200kb limit. समझ लें। File size of signature must be within 4kb to 30kb limit. Document/Certificate must be in .pdf format and within 50kb to 300kb limit.

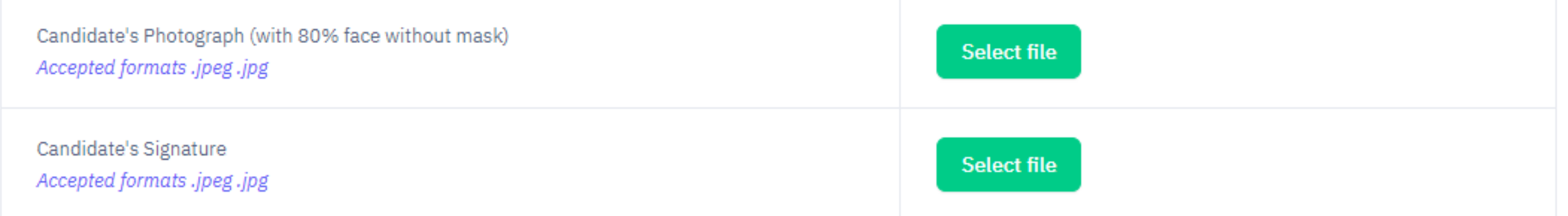

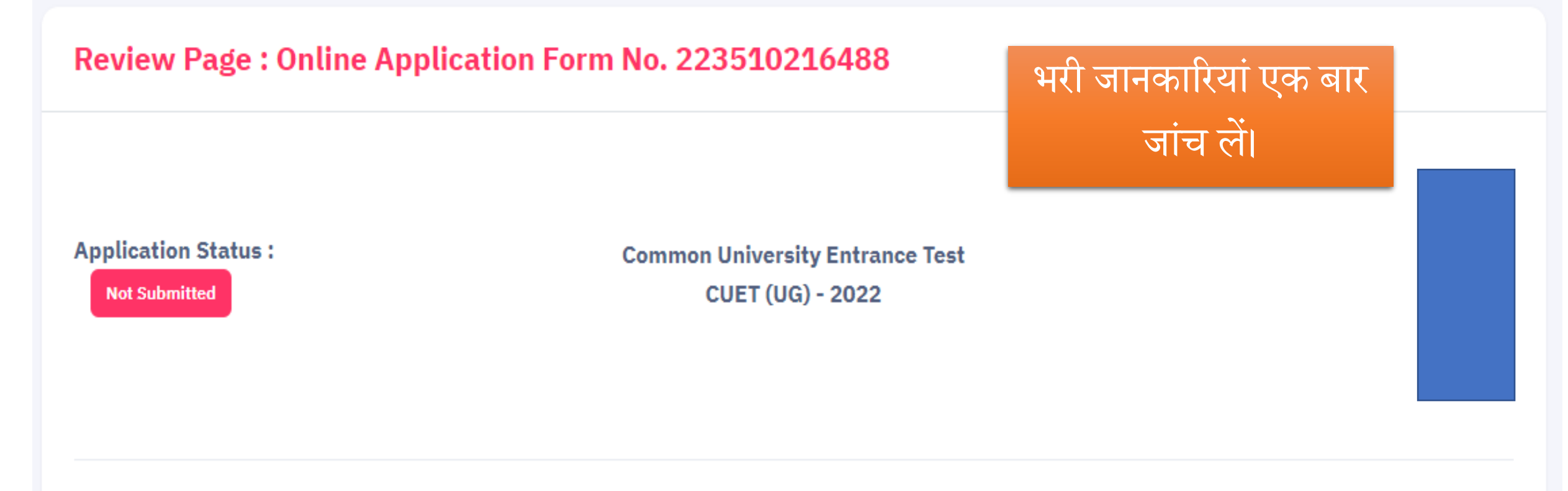

#### **Application Form**

Review the following particulars carefully. If you would like to change any particulars entered, you may do so by using 'Left Links' button or press 'FINAL SUBMIT' button for final submission.

Please ensure correctness of following fields as 'No Correction will be permitted at later stage'.

- Candidate Name
- Father Name

## **Particulars checklist to be verified**

My Name is ABHINAV KUMAR as per the Xth Marksheet/Certificate.

My Father's Name is Amit Kumar.

My Mother's Name is Arti.

- $\blacktriangleright$  My Date of Birth is  $4-01-2004$  as per the Xth Marksheet/Certificate.
- My Gender is Male.

My Category is General/Unreserved. Category changes claims will not be entertained in future

✔ My educational details are correct.

My State/ UT from where I Passed/ Appearing in 12th/ Equivalent is correct, which is MADHYA PRADESH

✔ I have read the university admission guidelines and eligibility criteria and choose my examination subjects accordingly.

✔ My question paper medium is correct, which is **Hindi** 

✔ My choice of examination cities in order of preference are

# भरी जानकारियां एक बार जांच लें।

#### Preference 3: MADHYA PRADESH - JABALPUR (MP08)

Preference 4: MADHYA PRADESH - GWALIOR (MP06).

☑ I have verified my university programme selection and applied for eligible programmes.

## भरी जानकारियां एक बार जांच लें।

び I hereby declare that I have filled up this online application after carefully reading the Information Bulletin and fully understanding the provisions/ procedures mentioned therein. I further declare that all

the particulars given by me in this application are true to the best of my knowledge and belief. I agree that my Result may be withheld/not declared/my candidature may automatically stand cancelled, In

case it is found at any point of time in future that false information has been furnished in this application. I shall abide by these terms and conditions as well as those laid down in the Information Bulletin,

Public Notices and Advisories issued by NTA regarding this exam from time to time.

☑ The information given above is true to the best of my knowledge and belief. I am responsible for the correctness of the information provided by me in the application form and the documents uploaded

along with it. In case if it is discovered at a later date in the subsequent stages of admission process that the information is incorrect, I understand that my candidature is liable to be cancelled and further

action may be taken against me by NTA or the participating Institution or other Authorities.

✔ Further, I authorise NTA to share the details submitted by me in my application form and those relating to the results of my appearance in CUET (UG) – 2022, if required, with the University/ies to whom I

intend to apply, whose name/s are indicated by me in my application form, to facilitate the admission process.

**Update Application Form** 

**Proceed to Payment** 

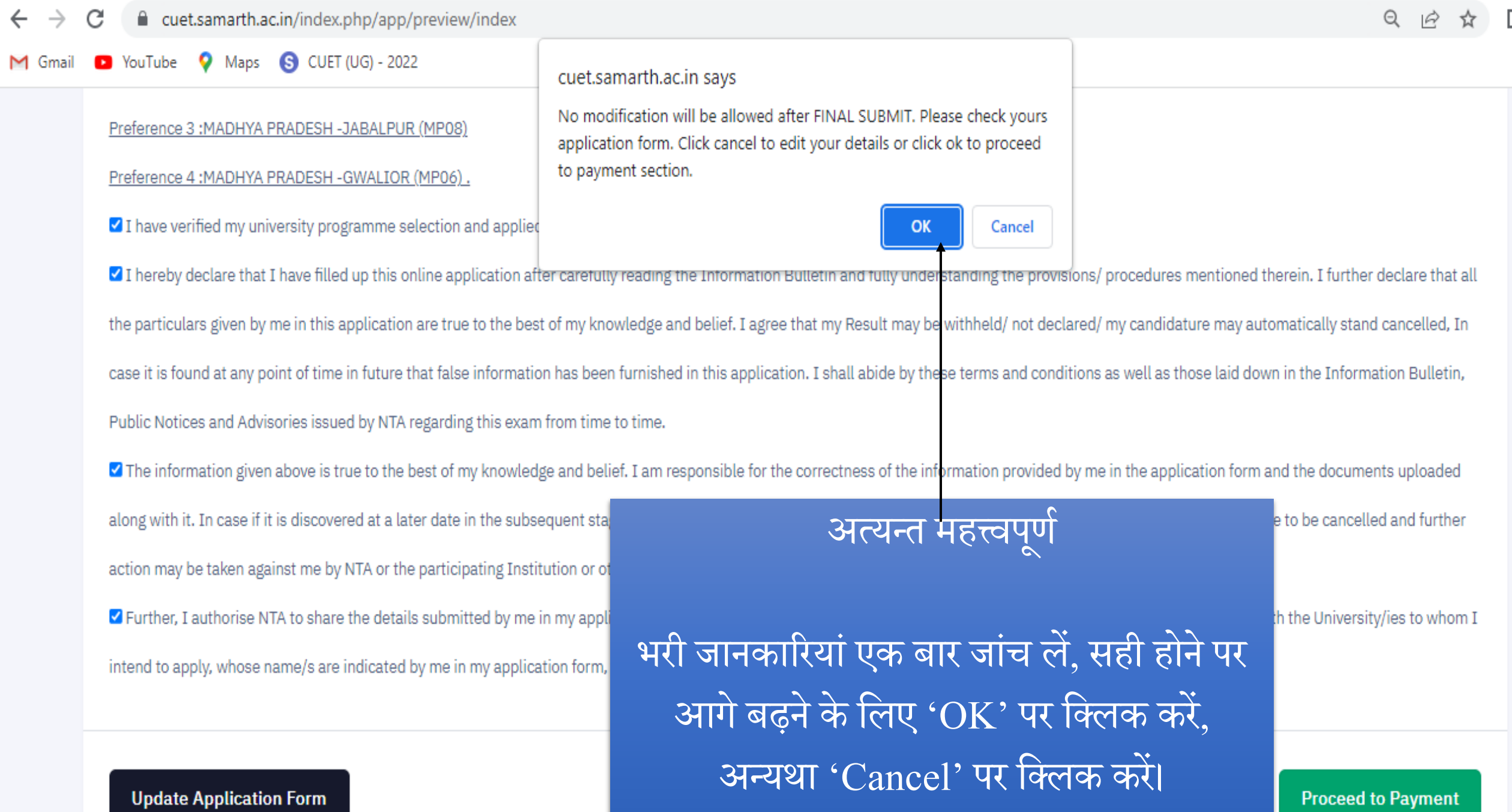

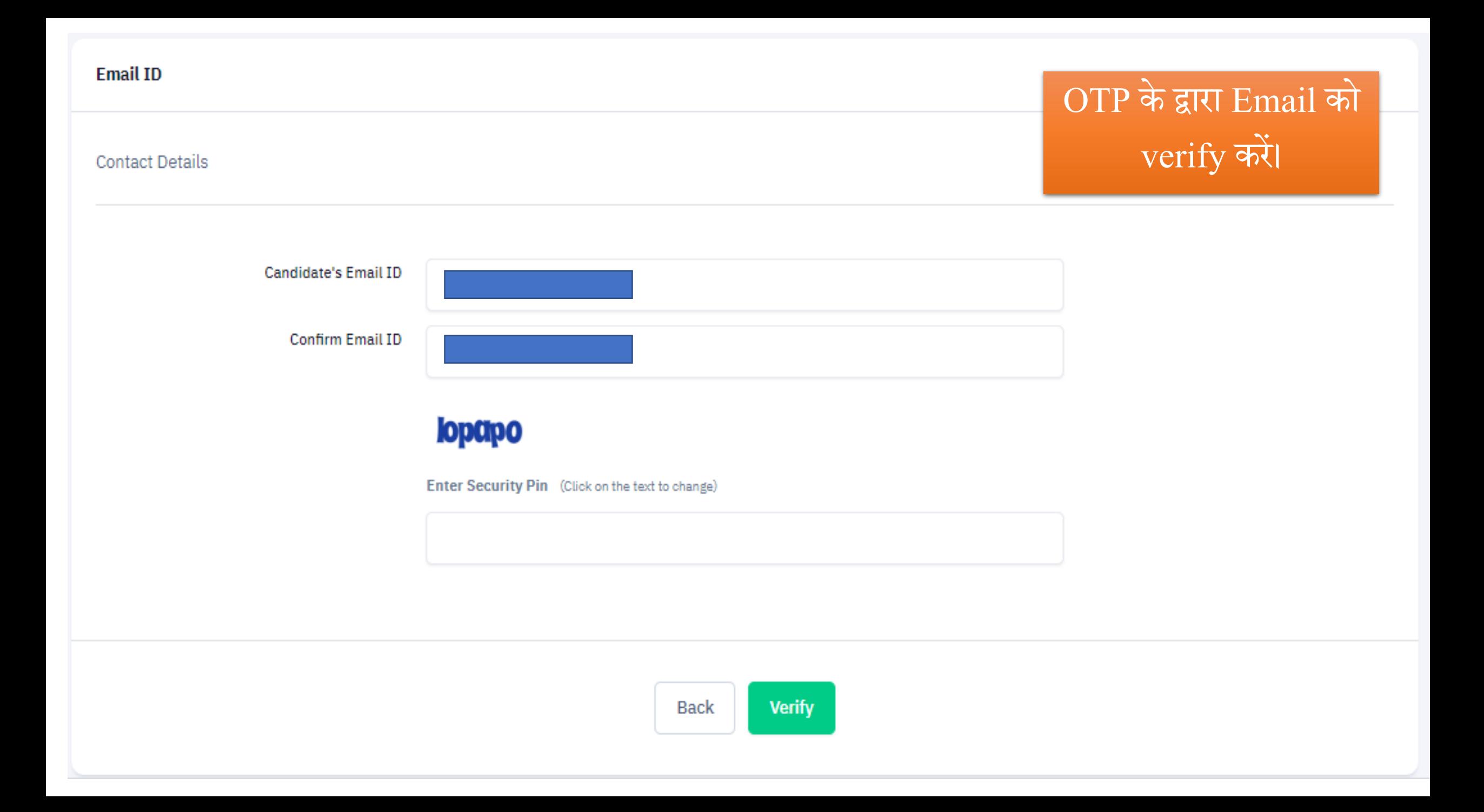

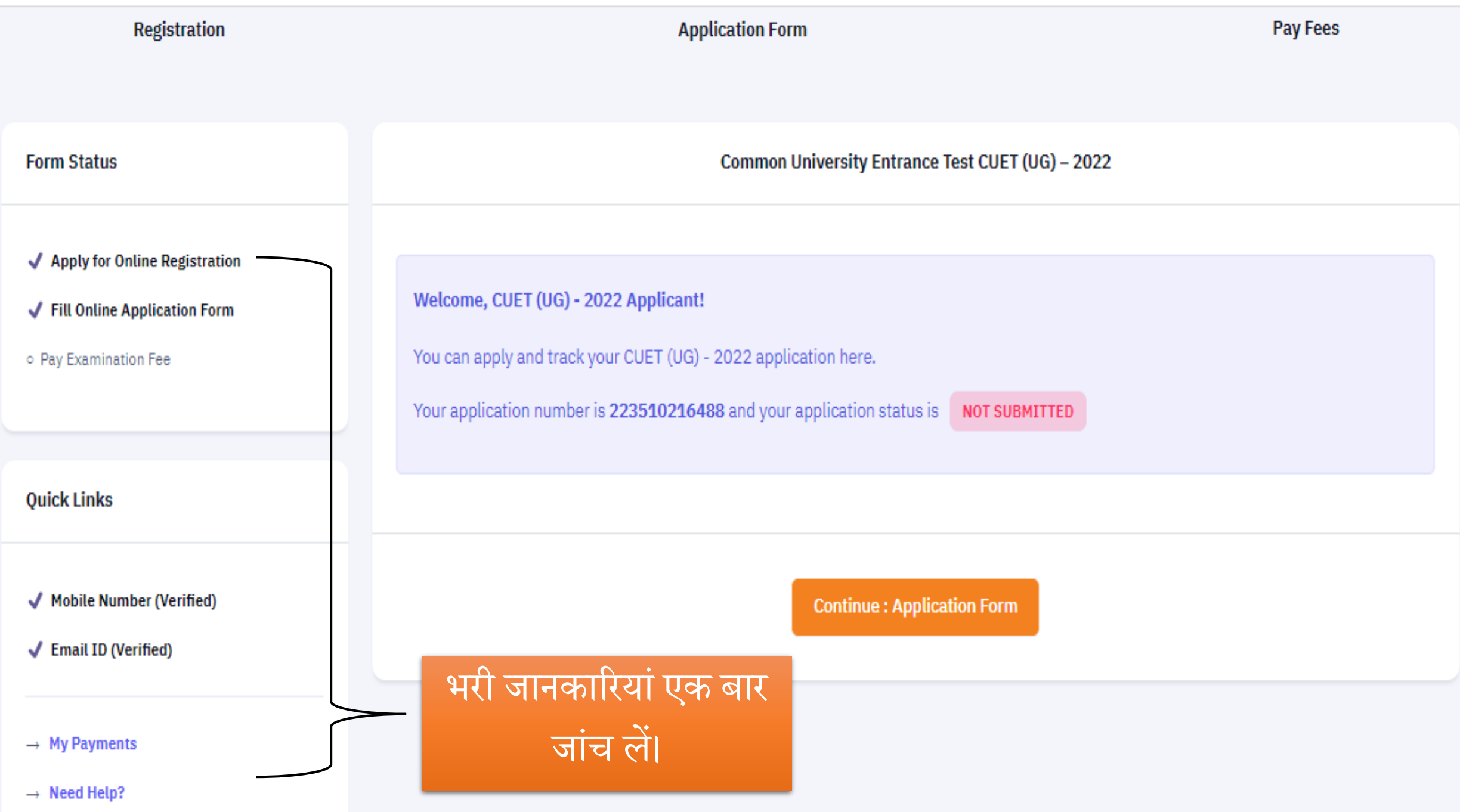

### **Personal Details**

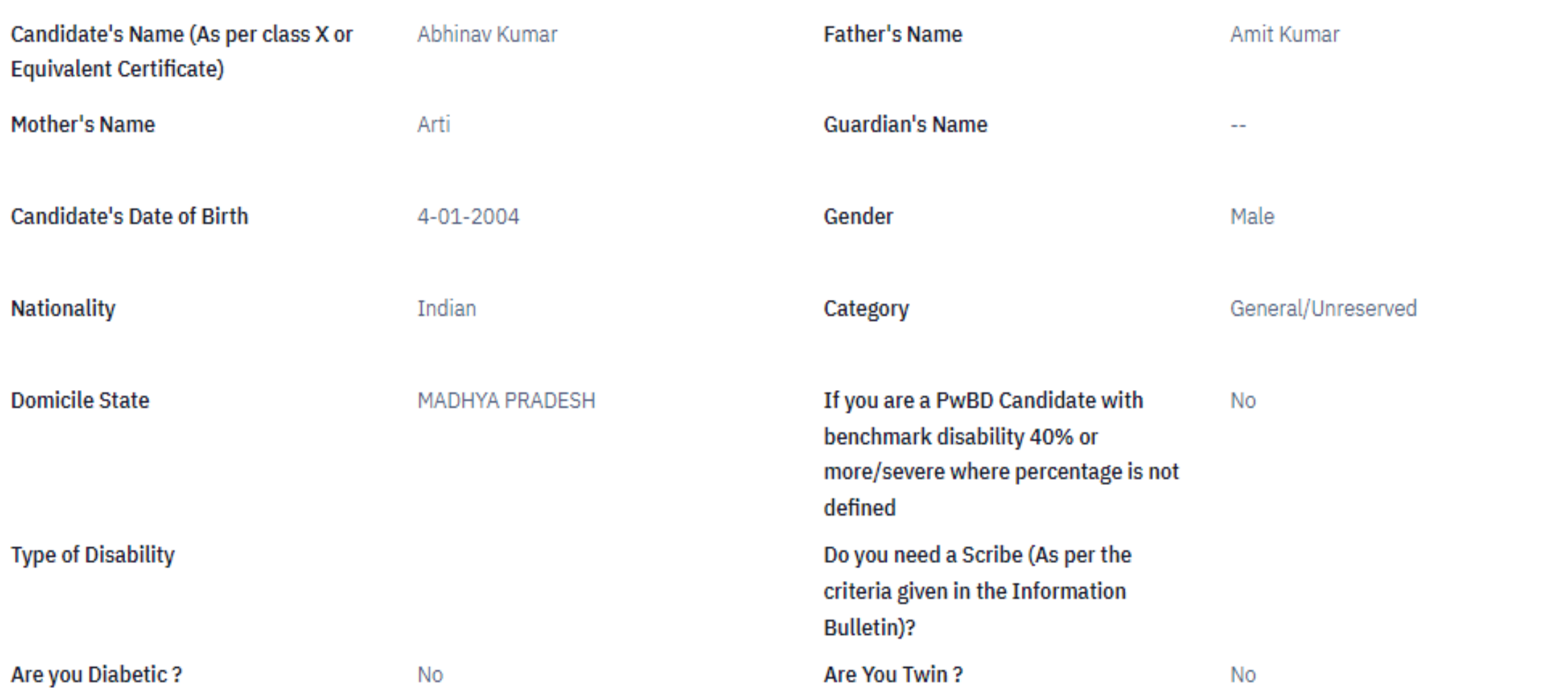

## भरी जानकारियां एक बार जांच लें।

### **Registration Payment**

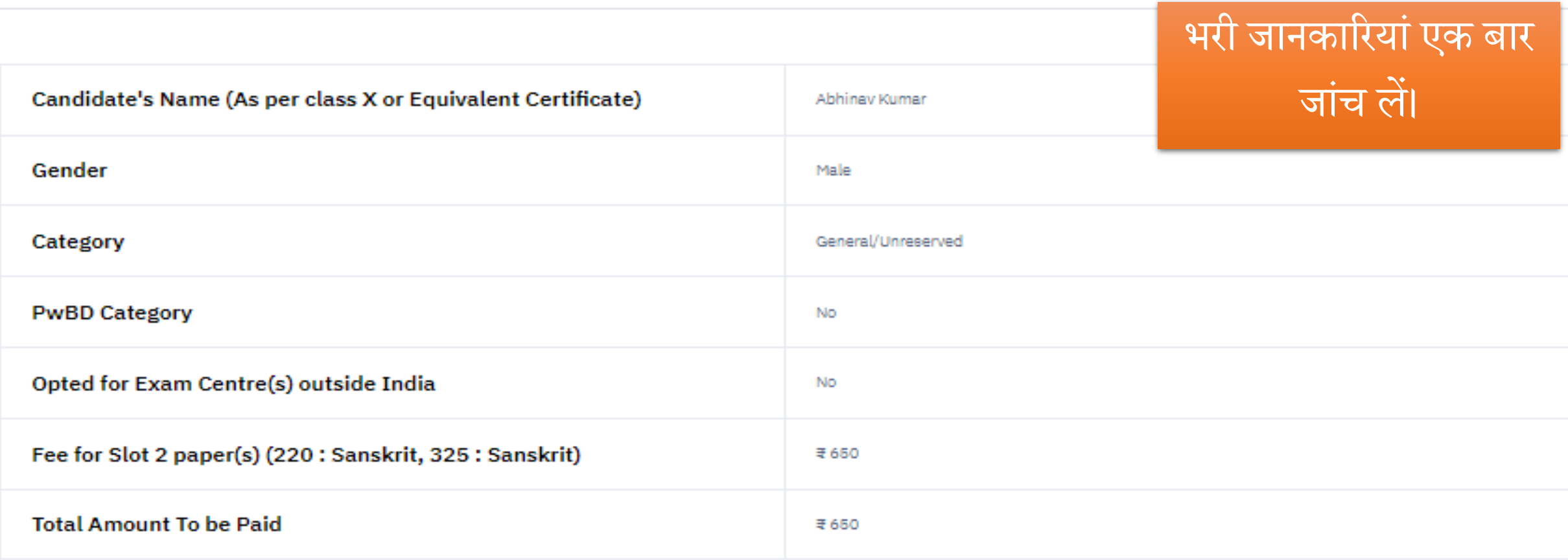

Processing charges and Goods & Service Taxes (GST) are to be paid by the candidate, as applicable.

If your payment is deducted please check your payment status in My Payments section before initiating second transaction.

No modefications will be allowed after completion of payment process.

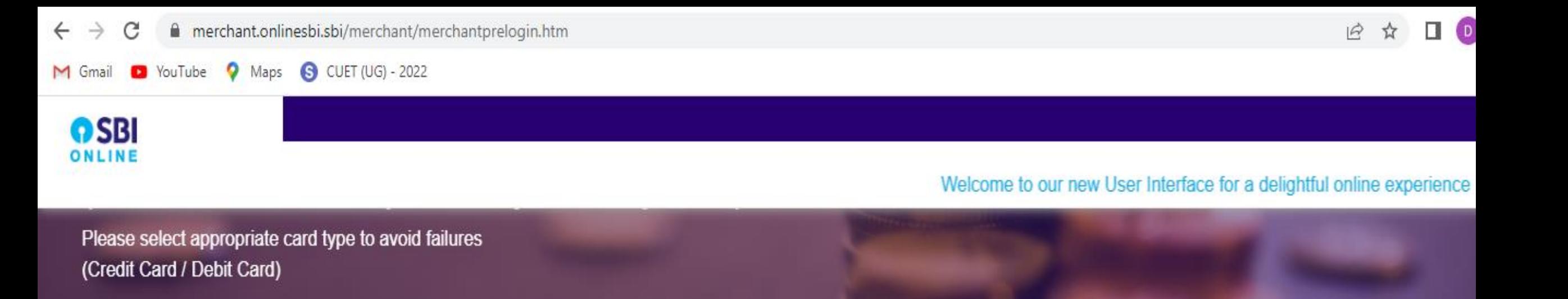

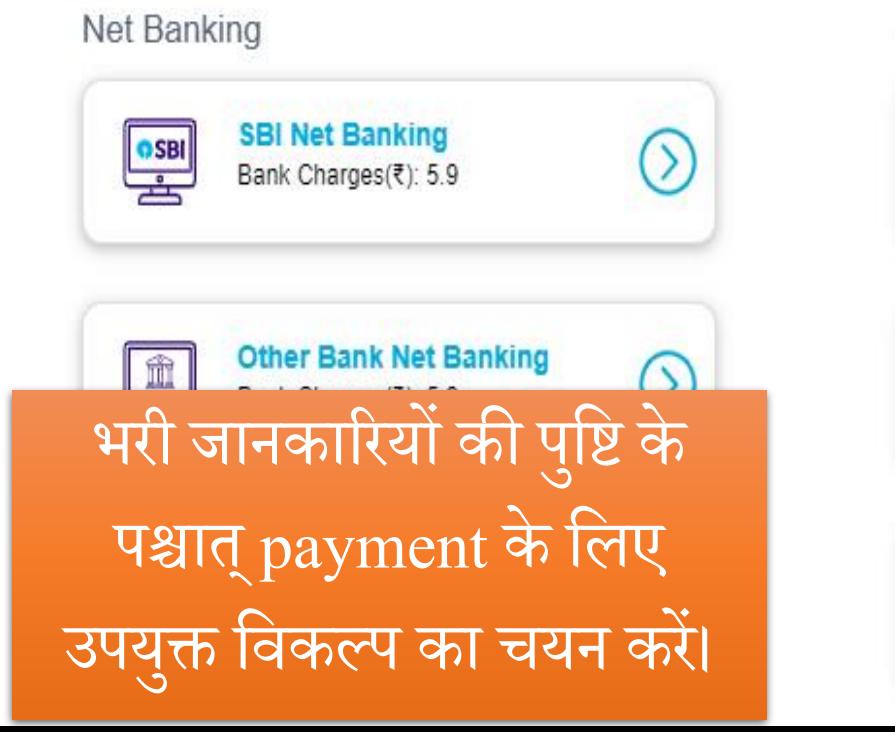

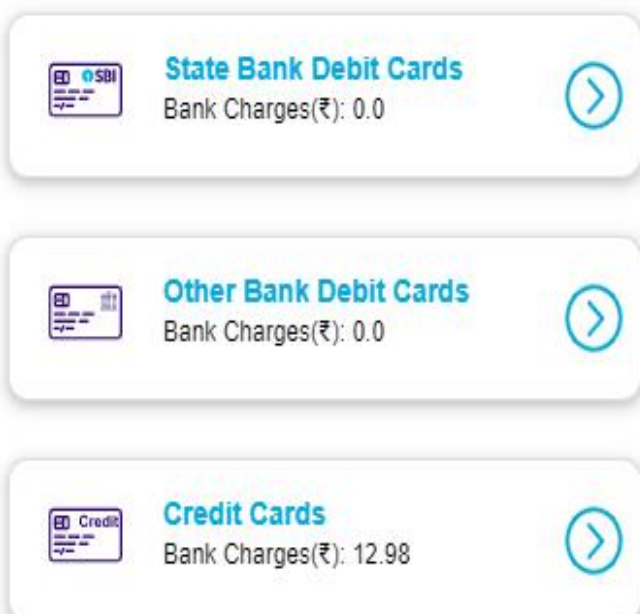

**Card Payments** 

Other Payment Modes

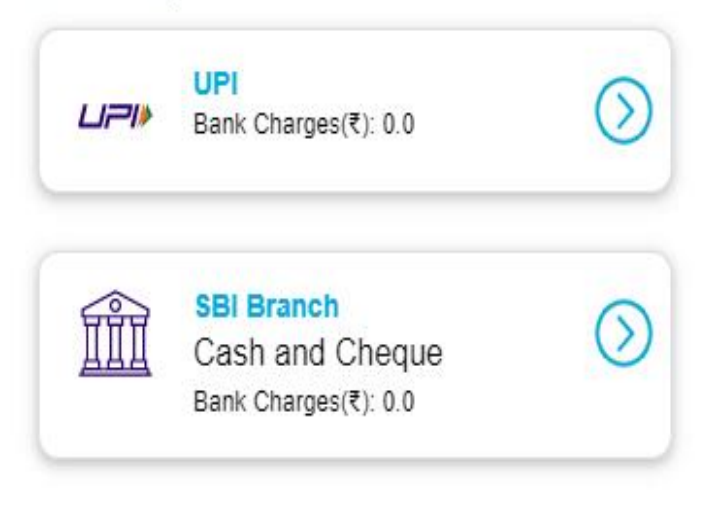

## **Instructions**

- After payment, the application procedure is completed.
- Take the print-out for safe entrance test and further admission procedure.
- Follow the instruction as printed application.

### **Step 16: Print confirmation page**

Applicant must download the confirmation for the future reference.

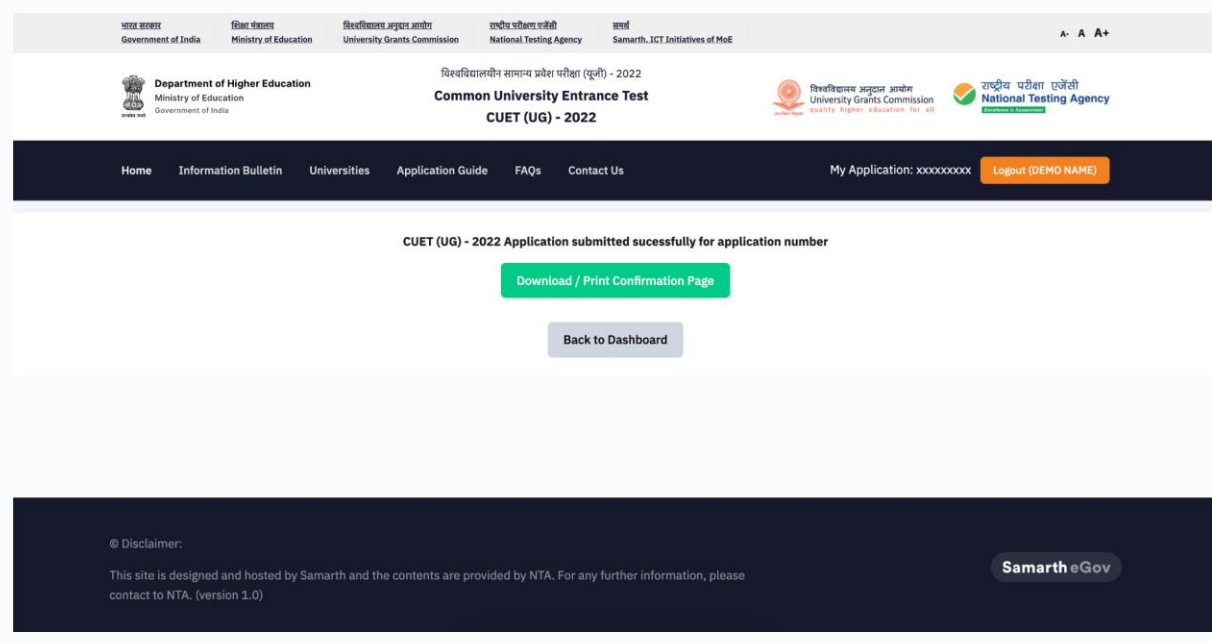

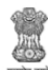

**Department of Higher Education**<br>Ministry of Education<br><sub>Government of India</sub>

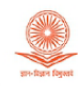

## विश्वविद्यालय अनुदान आयोग<br>University Grants Commission<br>quality higher education for all

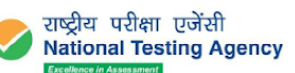

Common University Entrance Test CUET (UG) - 2022

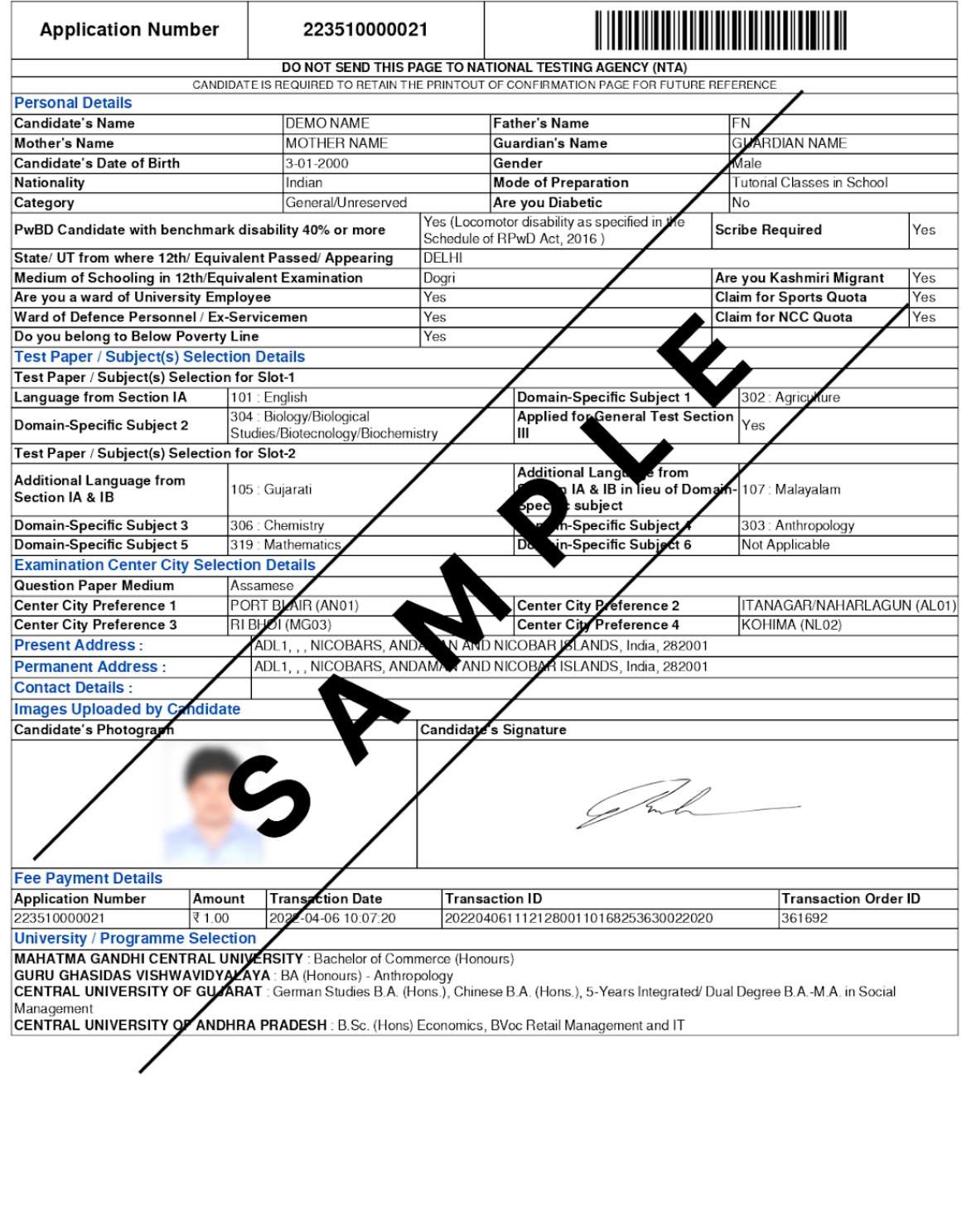